# 数码摄像机

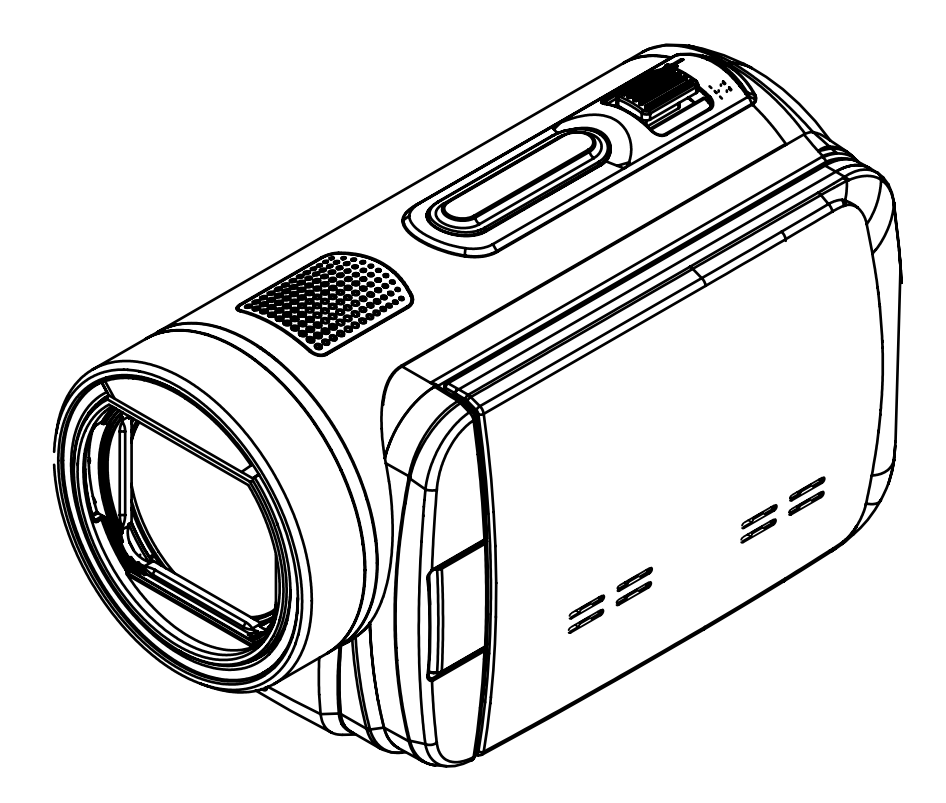

用户手册

# 目录

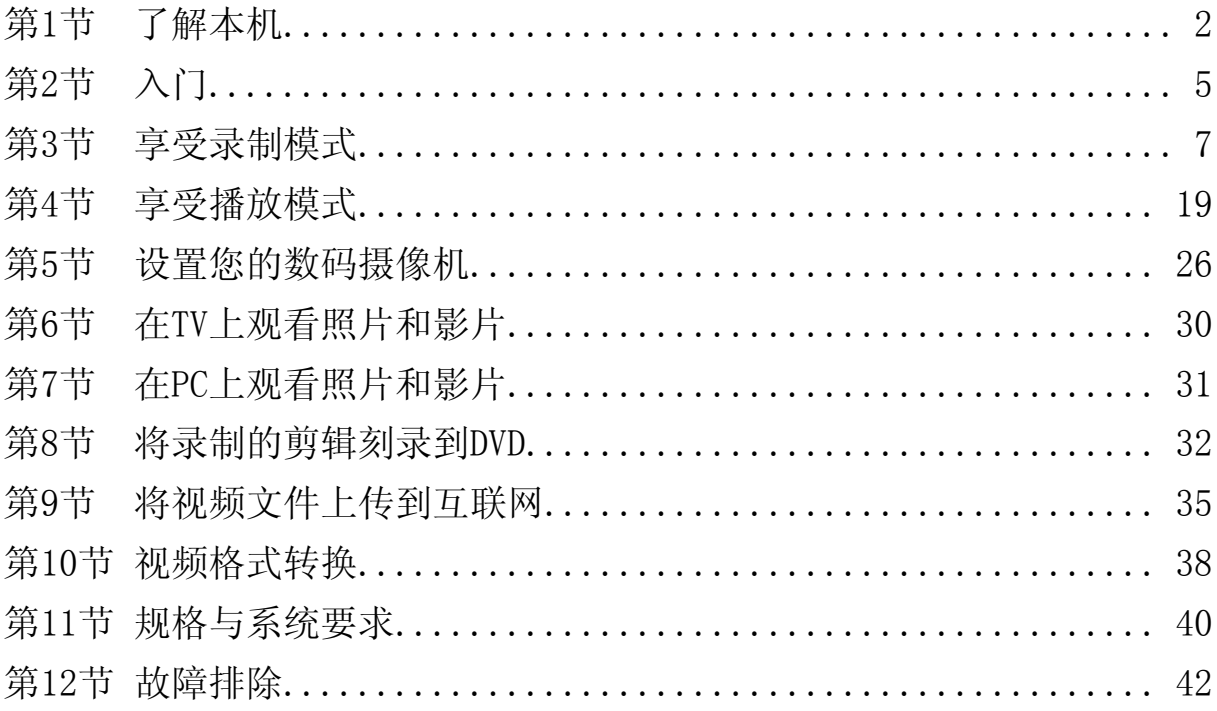

#### 产品概述

本数码摄像机拥有1000万像素传感器,可以拍摄H.264格式的电影。通过利用H.264技术,在有限内存内 可拍摄更多的视频图像。达到1600万像素的高质量图像也可以顺畅输出。利用彩色LCD监视器,用户可 以合成图像并轻松对其进行检查。

本数码摄像机3.0英寸液晶觸摸屏, 是操作本机的理想平台。选项选单触手可及,只要触摸面板,即可 直接快速地选择选项。

本数码摄像机还拥有1920x1080高清分辨率电影录制功能。也可通过HDMI线将本机连接到HDTV,并在 HDTV的宽屏幕上轻松播放录制的高清晰度视频。

此外,该数码摄像机还具备一项高级上传特点:利用独家内置的"Internet Direct"应用,您可以轻松地 将该本机拍摄到的视频上传至网站。

本数码摄像机可自动调节ISO感光度和彩色平衡,或者用户可手动更改这些设置,并具有4x数字变焦提 升了摄像与拍照时的用户控制。

各种拍摄效果可选,如定时拍摄、慢镜头,可让拍摄过程更加有趣。

本数码摄像机中有内存,不用存储卡就可以拍摄照片和影片。存储卡插槽可以扩充存储容量。

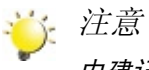

内建记忆体有部分用于软件。

### 标准附件

打开本数码摄像机包装,可以看到下列附件:

- • 数码摄像机
- • USB线
- • 电源适配器
- • HDMI线
- • AV线
- • 可充电锂离子电池
- • 快速使用指南
- • 使用说明书
- • CD-ROM
- • 便携包
- 诱镜盖组 (诱镜盖和带)

正面图

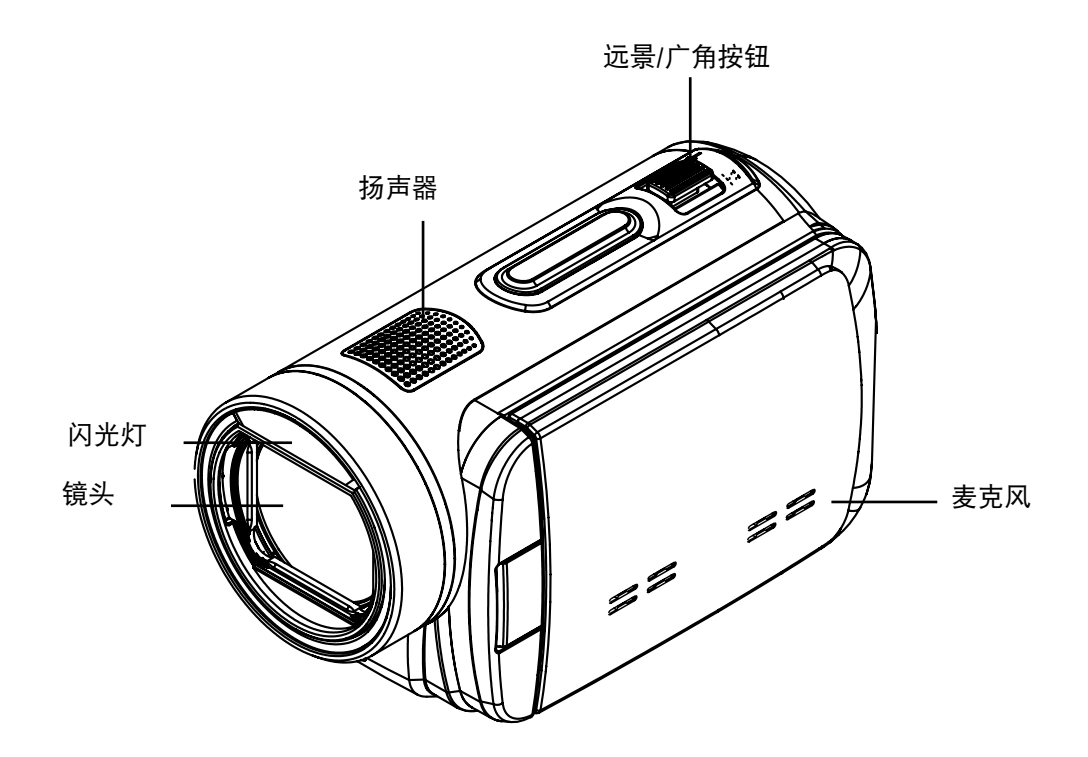

后视图

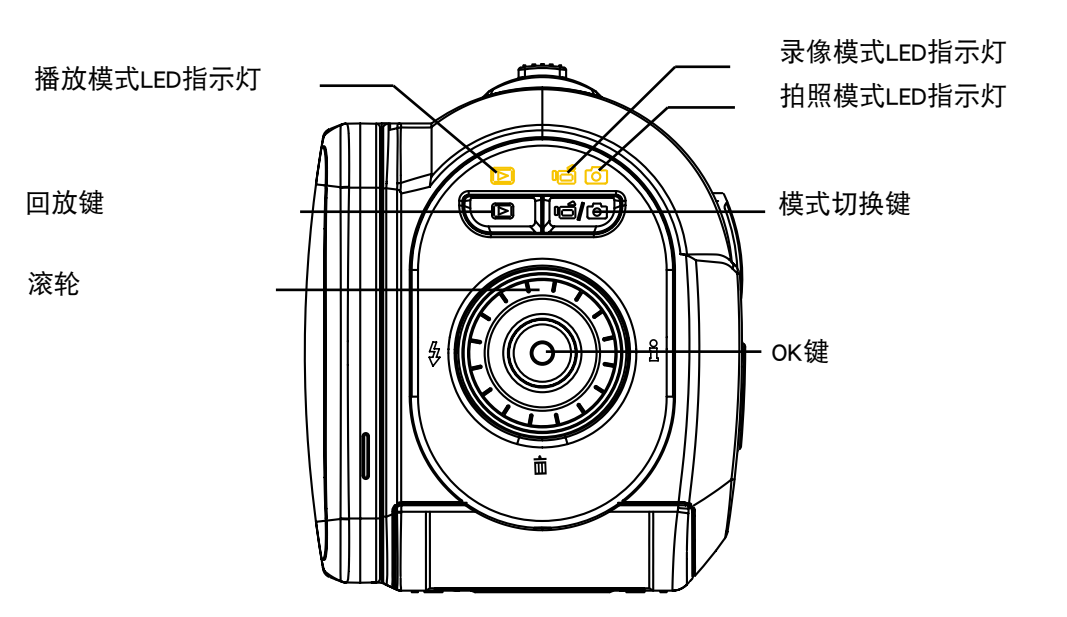

3

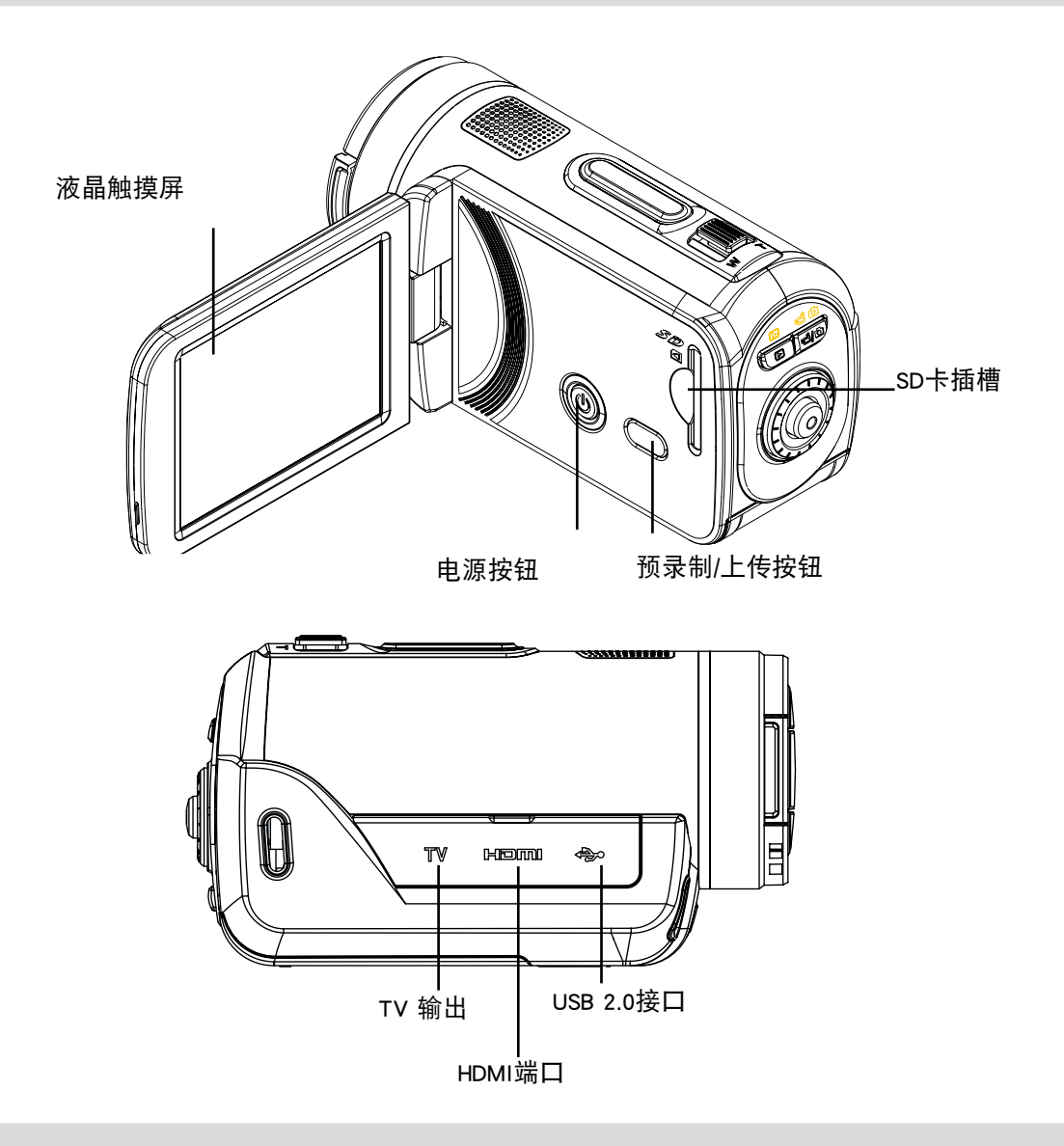

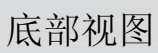

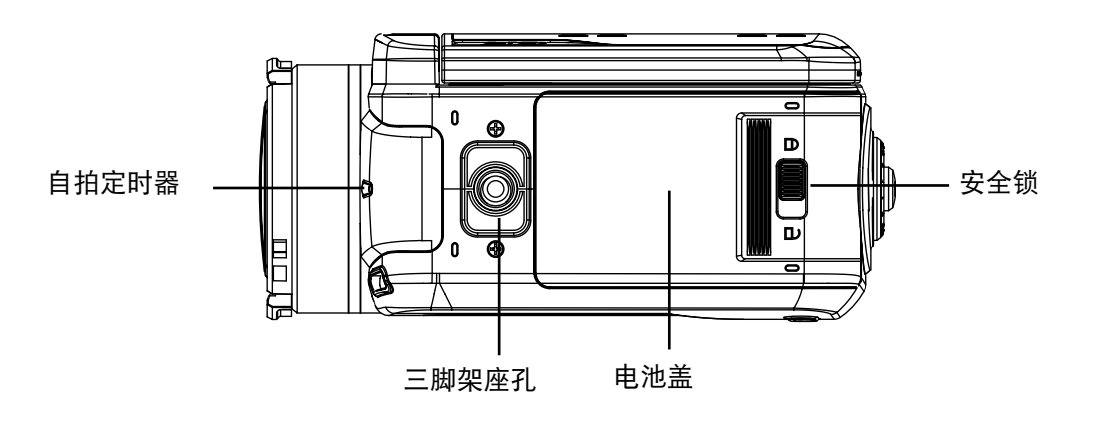

第2节 入门

## 安装电池

使用本数码摄像机前,用户需装上随附的可充电锂电池。

- 1. 将安全锁拨至开锁位,打开电池盖。
- 2. 请依照电池槽之(+) (-) 正负极性位置放入电池。
- 3. 关紧电池盖, 再把安全锁拨到锁定位置。

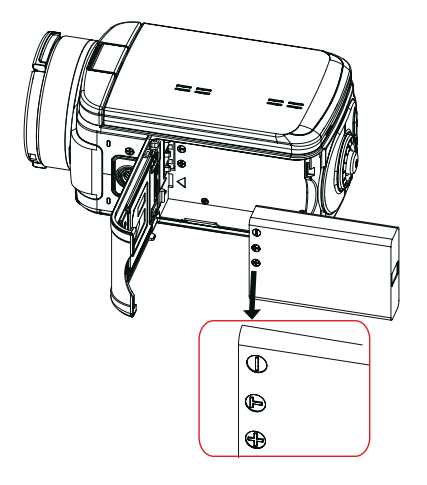

## 插入和取出SD存储卡(可选)

本数码摄像机带有内存,可以存储照片、影片。您可以使用 选配SD/SDHC记忆卡扩展存储容量。

- 1. 插入存储卡,直到锁定到位。请参考图表。
- 2. 要取出安装好的SD存储卡,向内按存储卡,就可以释放 存储卡。
- 3. 当卡突出来时,从插槽中轻轻地滑动存储卡。
- 4. 推荐的存储容量:1GB以上。

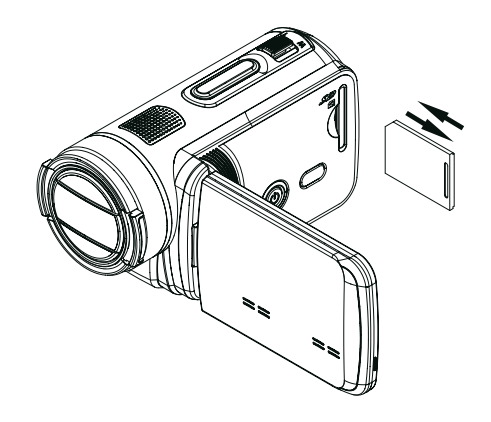

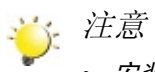

- 安装了存储卡时,影片和照片保存在卡上,而不是内存 上。
- • 保护SD存储卡上的数据:SD存储卡锁定时只能进行读 取。SD卡锁定时,不能拍照或摄像。摄制前,确保写 保护开关位于可写入位置。 可写入位置 写入保护位置

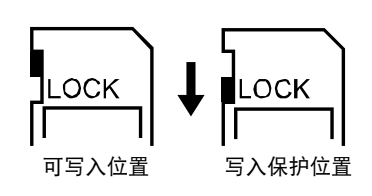

## 开启本机并开始使用

- • 要开启本机:
	- 1. 翻出LCD面板;本机将自动开启。
	- 2. 或者按住电源按钮持续一秒也可以开启本机。
- 要拍摄影片: 按[模式切换键]或触摸屏幕上的 + = /> | 转换到录像模式。(录像模式的指示灯 | 将 亮起)。按[确认]键开始录像。
- 若需拍照: 按[模式切换键]或触摸屏幕上的 □ /○ ,转换到拍照模式。(拍照模式的指示灯 将亮 起)。按下确认键一半,直到定焦框由白变绿。然后,完全按下此键拍照。

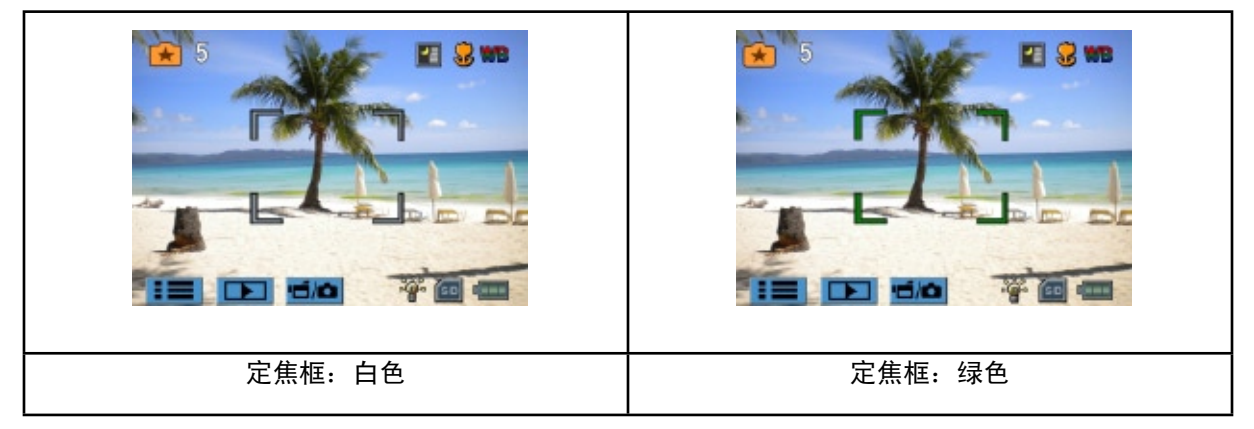

- 如在录像时拍照:在摄录时,按模式切换键(》)抓拍画面。录拍双向图标( ██ ) 将出现在液晶显 示器屏幕上。
- 要观看存储的电影、图片:按[回放键]或触摸屏幕上的 ■■■■■■■ 转换到回放模式。(回放模式的指示 灯 1 <mark>▶</mark>将亮起) 。按模式切换键或触摸屏幕上的 <mark>一/ △</mark>, 在录像预览和照片预览之间切换。

## 关闭本机

• 要关闭本机,请按住电源按钮持续一秒,或将面板放回原来的位置。

# 第3节 享受录制模式

## 按钮功能

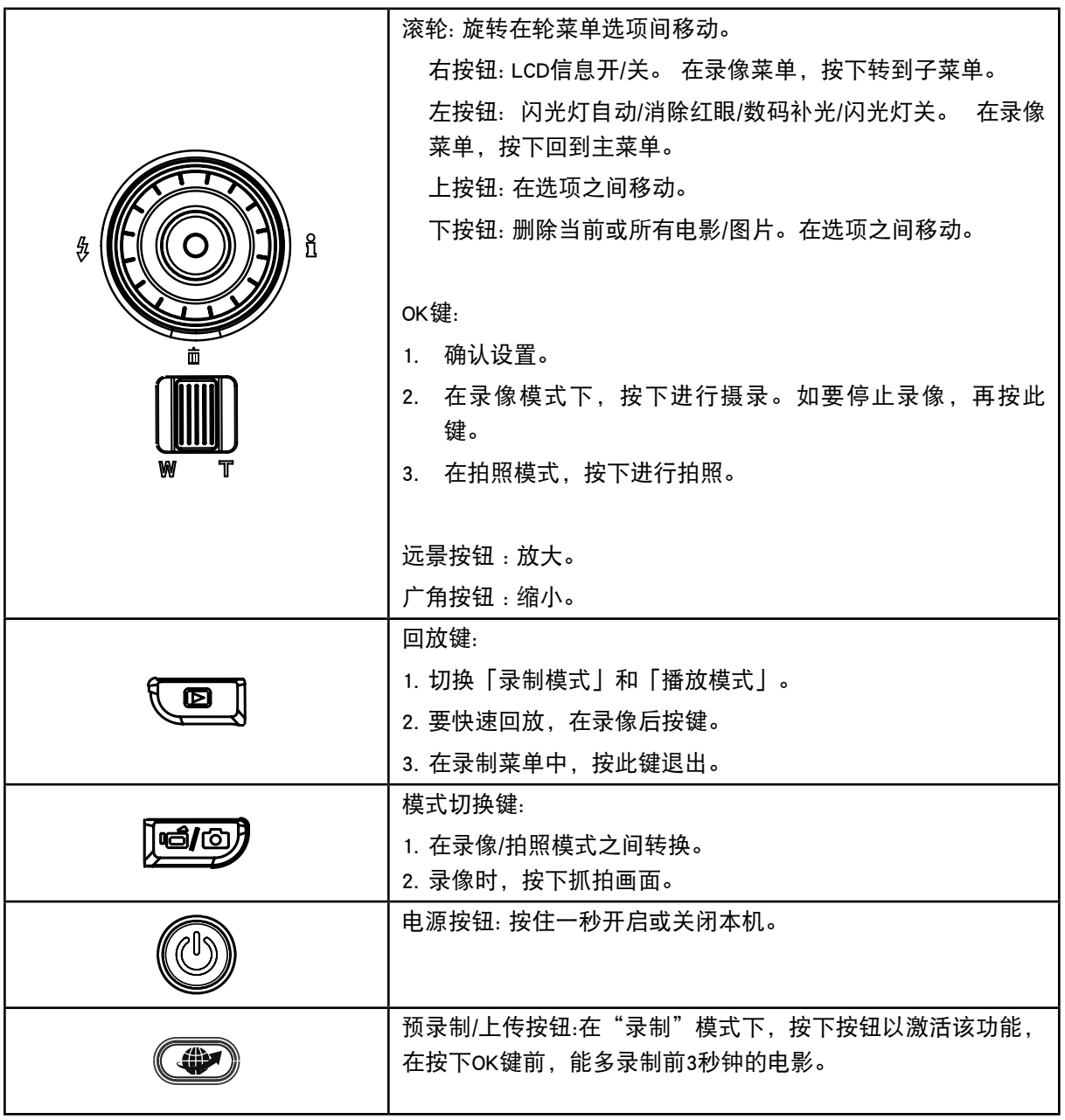

录制影片和照片时,图中所示的指示器会显示在LCD上:

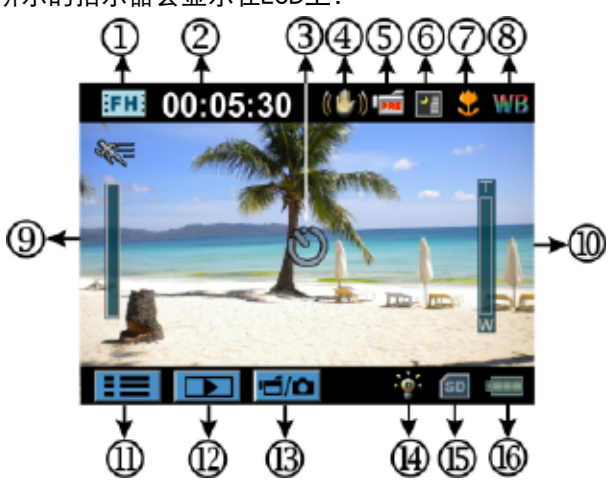

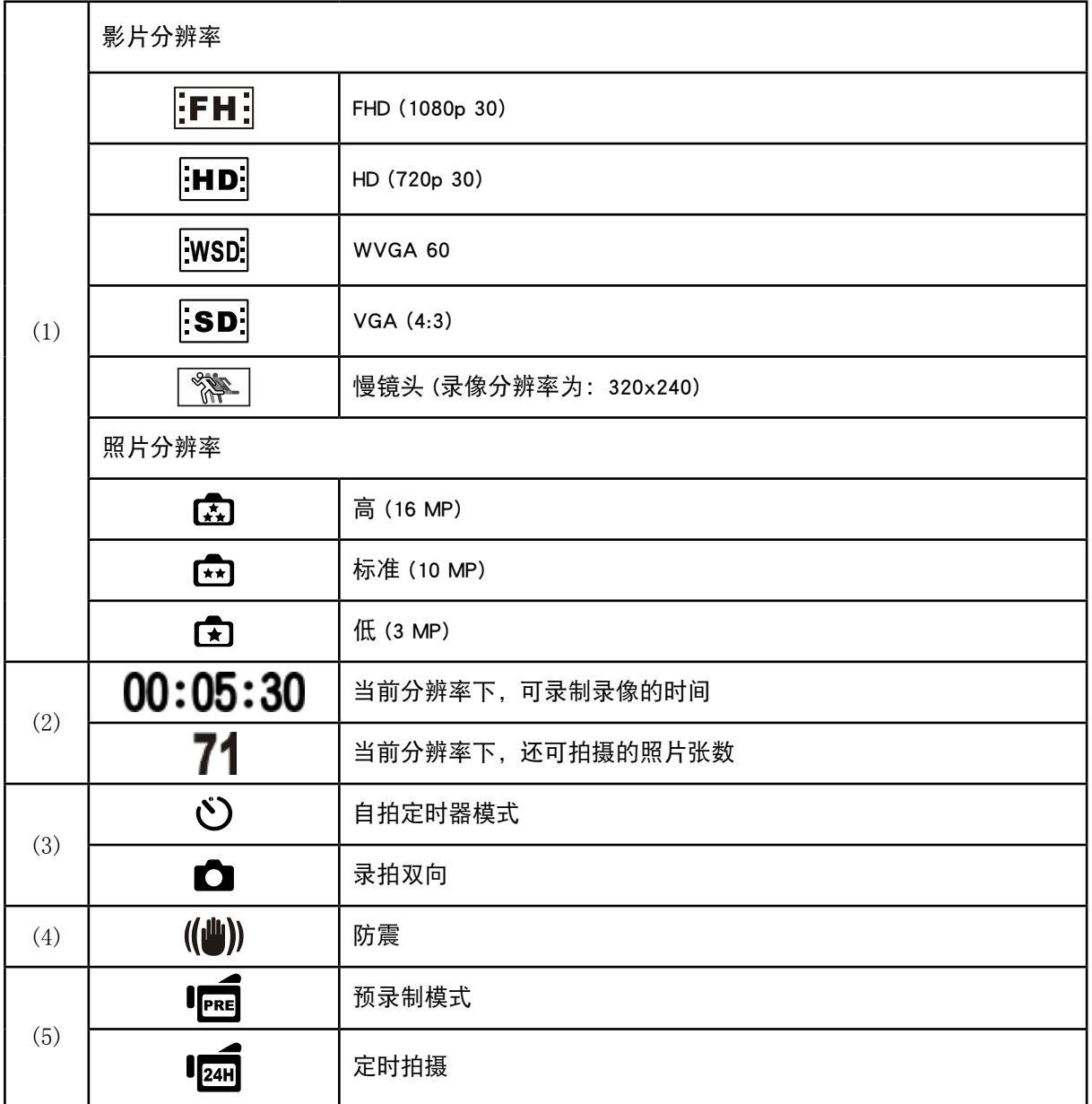

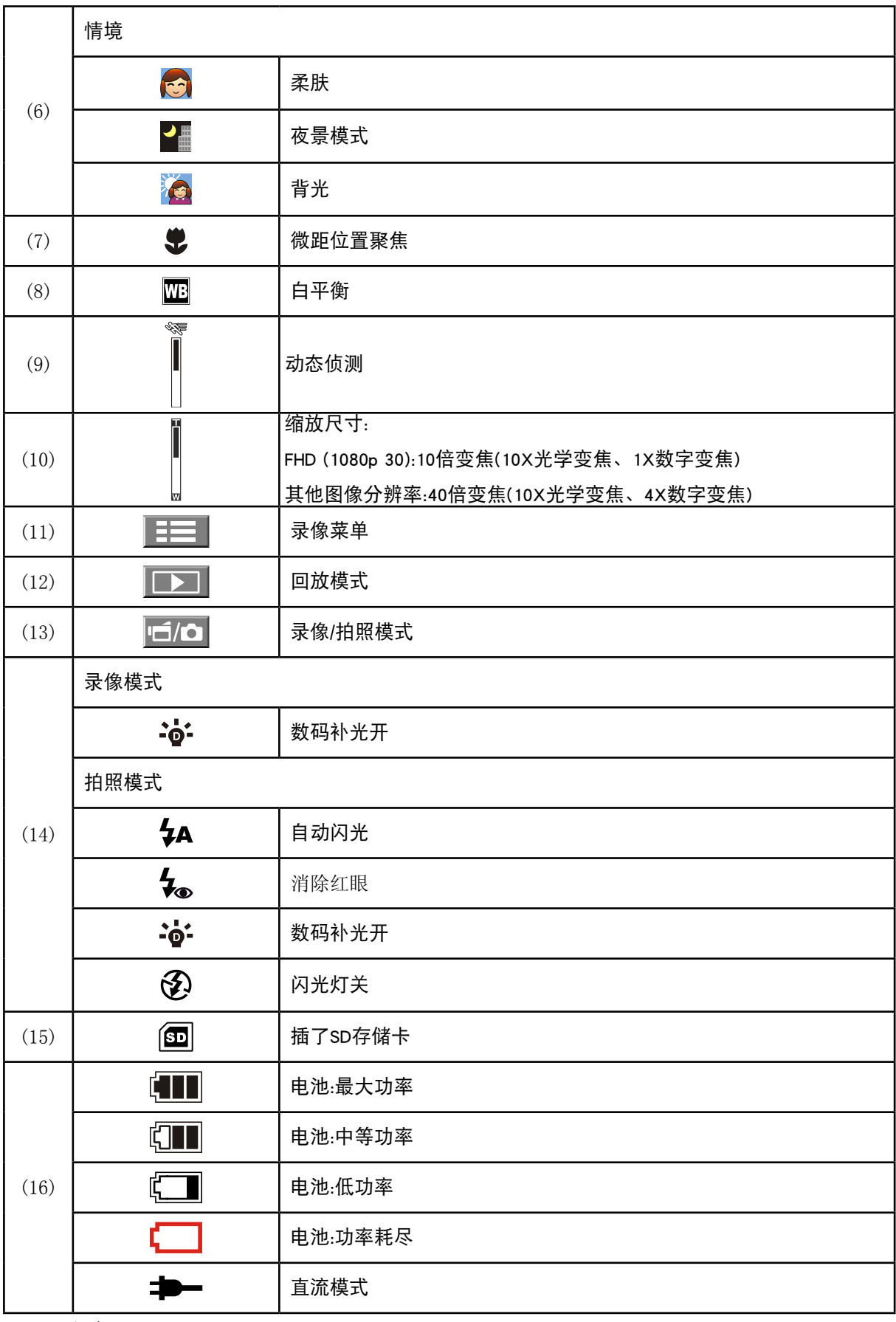

注意

情境: 黑/白/经典/负效应可以在没有显示器的情况下立即在液晶显示屏上进行预览。

影片录制

- 在录像模式下[该模式指示灯▌▌ 京别,按确认键开始录像。录制影片时,LCD显示器上会显示时间指示 器。 再次按确认键,停止录像。
- • 选项:
	- 1. 录拍双向:录像时,可按下模式切换键( )抓拍图像。录拍双向图标( )将出现在液晶显示器 屏幕上。
- • 按回放键,观看所摄录像。
- • 有4种影片分辨率:

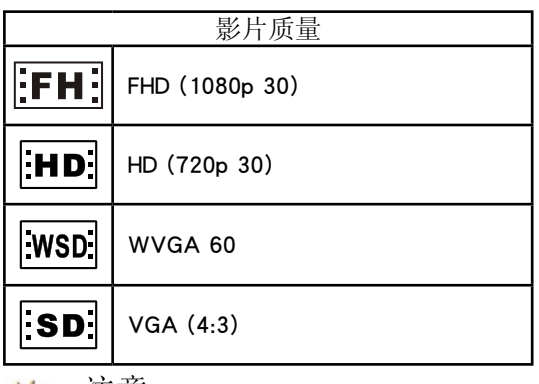

注意

- • 录像时抓拍图像的清晰度与录像本身相同。
- • 录像时抓拍图像,不可用闪光灯。

## 使用预录制功能

- • 预录制功能能够保证使您不会错过任何录制机会。在按下OK键前,能多录制前3秒钟的电影。
- 如何使用预录制功能::
- 1. 在"录制"模式下按下预录制键 (❤️)。预录制图标( Iped )将出现在液晶显示器屏幕上。
- 2. 将镜头对准物体并予以可靠定位。
- 3. 按OK键开始录制。(本机能多录制在手动按下OK键之前的3秒钟的电影。)
- • 再用此功能的话,需要重新设置。
- 著
	- • 在激活预录制功能的情况下,不可以使用定时拍摄功能。

## 拍照

- 在拍照模式下[该模式指示灯 第],按下确认键一半,直到定焦框由白变绿。然后,完全按下此键 拍照。
- • 按回放键,观看所拍照片。
- • 有3种照片分辨率:

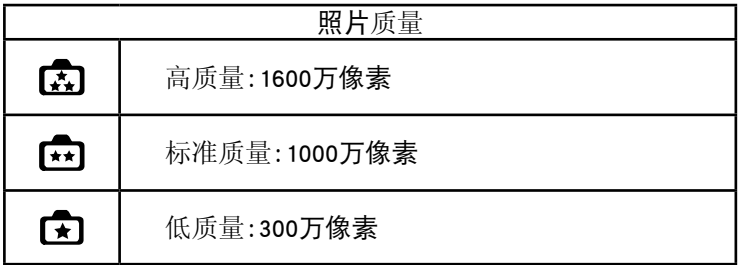

使用闪光灯或数码补光功能

- 本机具有3种闪光灯设置和有一个设置,可增加黑暗处/阴影处物体的亮度。使用左键改变设置。
	- 1. 自动闪光(4A):闪光灯根据灯光条件自动闪光。一般拍摄应使用本模式。(只适用拍照)
	- 2. 消除红眼( $\blacklozen{L}_{\odot}$ ): 预闪可消减红眼效果。(只适用拍照)
	- 3. 数码补光 (  $\mathbf{\dot{e}^{\bullet}}$  ):增加背光与高对比度的动态距离, 以使物体更加明亮清晰。
	- 4. 闪光灯关 ( $\bigotimes$ ): 闪光灯在任何环境下都不闪烁。在禁止使用闪光灯拍摄的地方或拍摄目标太远( 超过闪光灯的范围)时应使用本模式。(只适用拍照)

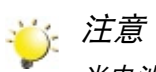

当电池功率较低时 ( ),闪光灯自动禁用。

## 使用变焦功能

- • 录像或拍照时,可使用变焦放大影像。
	- 1. 要放大 / 缩小, 请按下远景 / 广角按钮。
	- 2. 可设置1x 10x变焦(10x光学变焦、1x数字变焦)/1x 40x变焦(10x光学变焦、4x数字变焦)。

## 拍摄模式选项

## 电影录制模式菜单

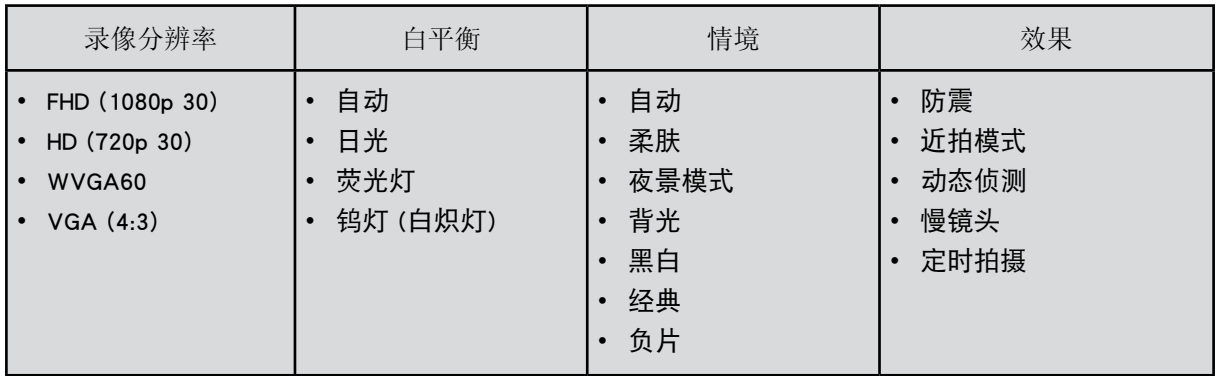

图片录制模式菜单

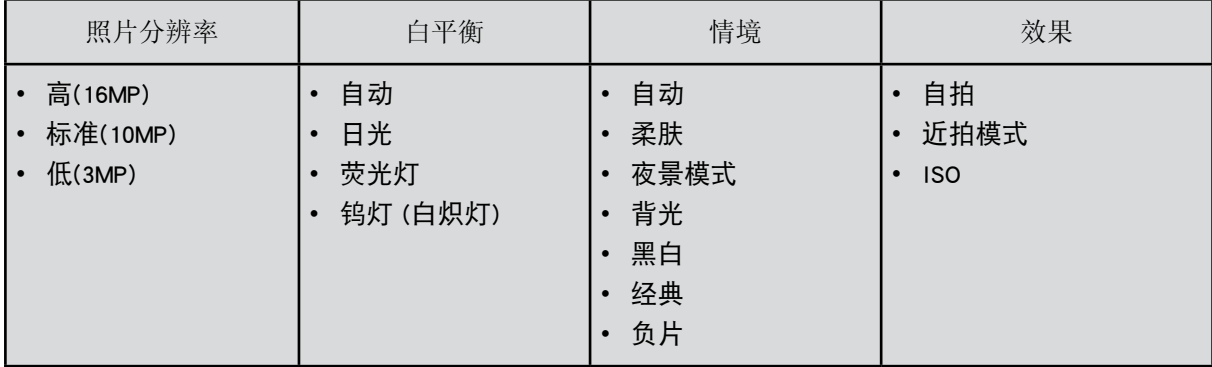

## 拍摄模式操作

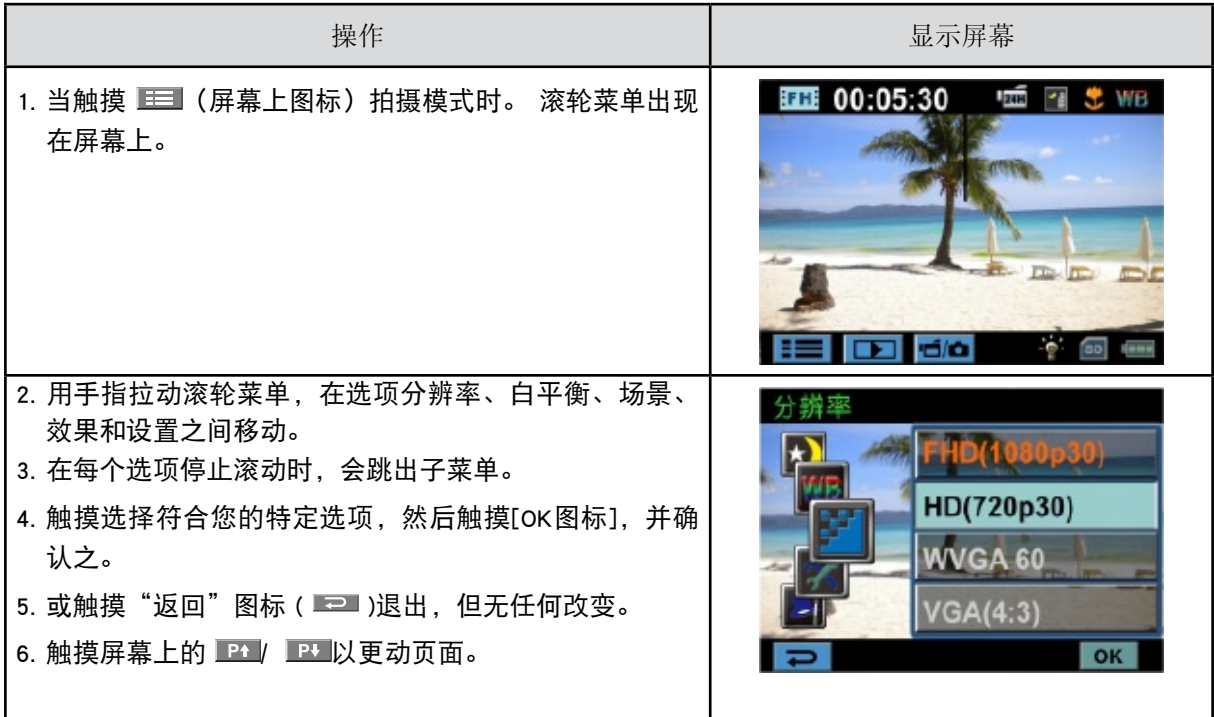

## 录像分辨率

#### 有4种影片分辨率。

- • FHD (1080p 30): 录像分辨率为:1920x1080p 30。
- • HD (720p 30): 录像分辨率为:1280x720p 30。
- WVGA 60: 录像分辨率为: 848x480p 60。.
- • VGA(4:3): 录像分辨率为: 640x480p 30。

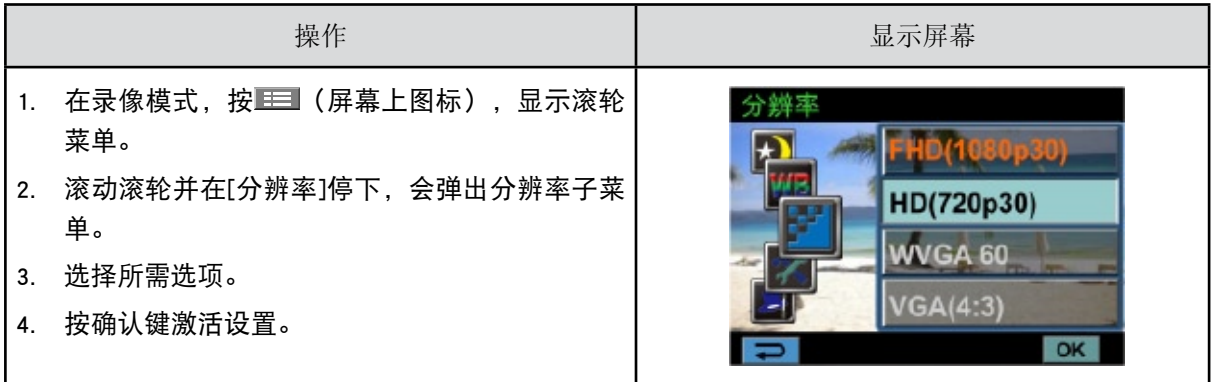

## 照片分辨率

有3种照片分辨率。

- • 高 (16MP): 拍摄质量 4608x3456, 16MP。
- • 标准 (10MP): 拍摄质量 3664x2748, 10MP。
- • 低 (3MP): 拍摄质量 2048 x 1536, 3MP。

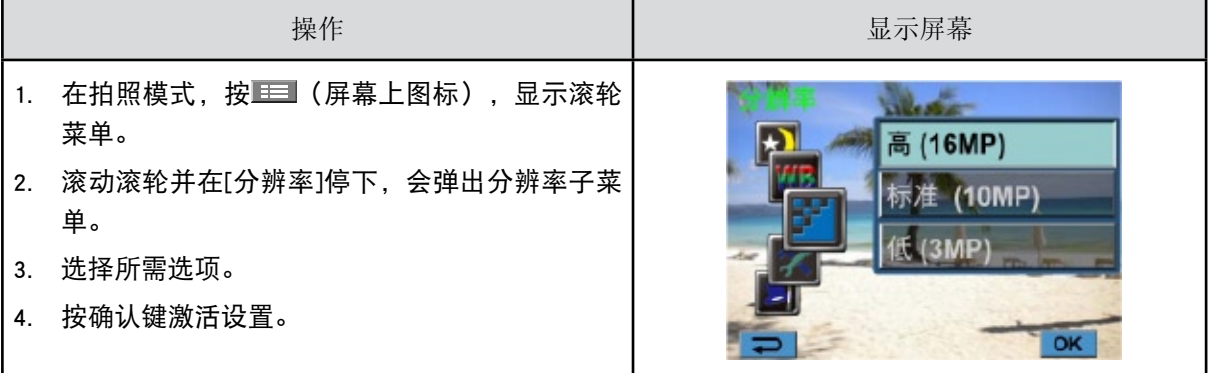

## 白平衡

本机可自动调节照片的色彩平衡。有三种手动白平衡设置。

- 自动: 本机可自动调节白平衡。
- • 日光:室外。
- • 荧光:荧光灯条件下。
- • 钨灯 (白炽灯):白炽灯条件下使用。

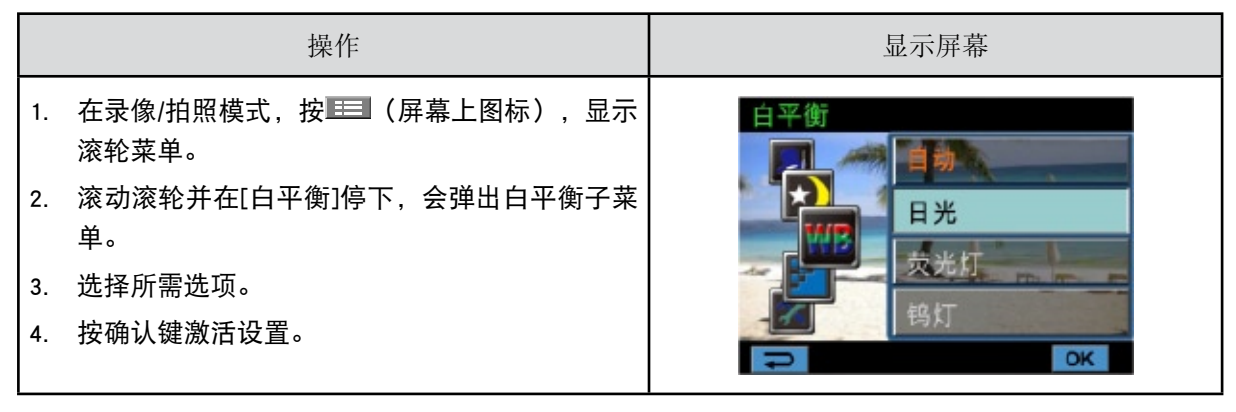

## 情境

您可以根据背景情况来选择模式。

- • 自动:对影像无特殊效果的拍摄。
- • 柔肤:让肤色看起来更自然效果的拍摄。
- 夜景:在拍摄夜景或照明不足的情况下, 使用「夜间模式」。
- • 背光:您可以在灯位于物体后面时进行拍照。
- • 黑白:将图像转换成黑白形式。
- • 经典:将棕褐色外观施加于影像。
- • 负片:将影像转换为普通照片的负片。

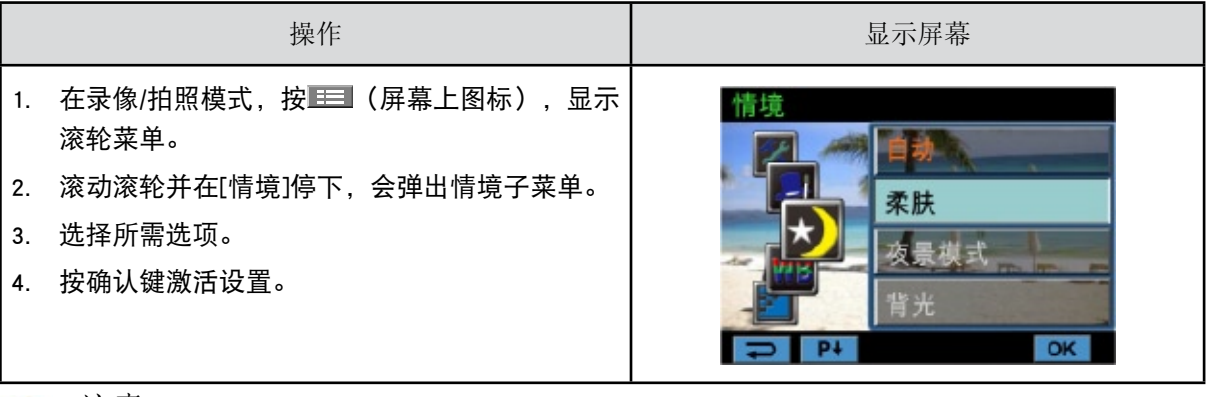

注意

夜景模式中,为避免照片模糊,请将本机放在平稳的表面上,或使用三脚架。

录像效果

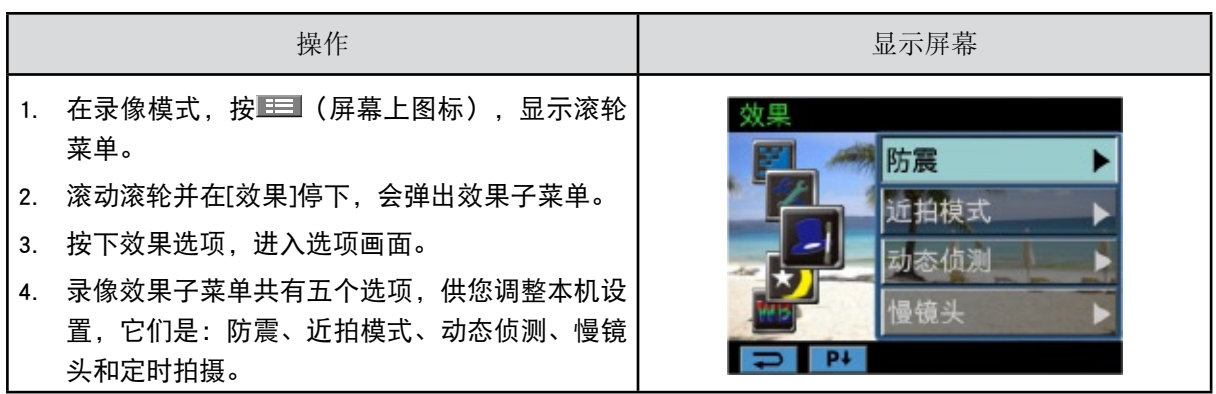

防震

选择减少震动的效果模式,以便拍摄出稳定的图像。

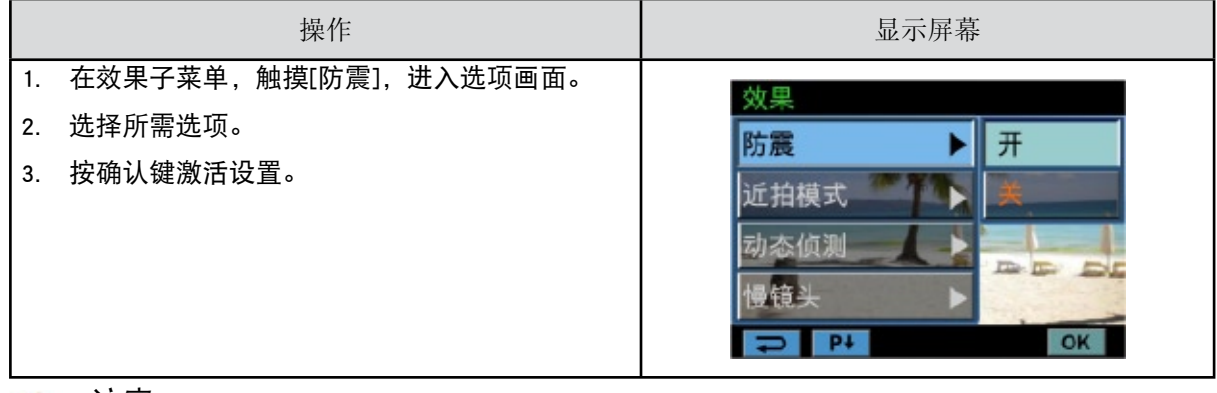

注意

防震选项不适用于FHD( 1080p 30)和WVGA60.

近拍模式

- • 自动:本机自动调焦
- 微距( ♥️ ): 本机对靠近的物体优先调焦。如被拍摄物体在1-cm-无穷远(设置为远景)/60cm-无穷远( 设置为广角)之间,则用微距模式拍摄。

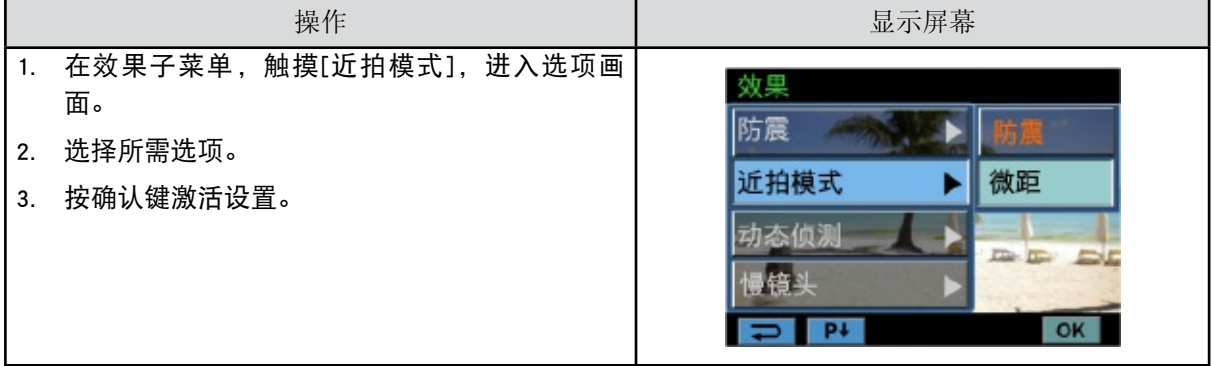

动态侦测

本机侦测到运动时,自动录像。

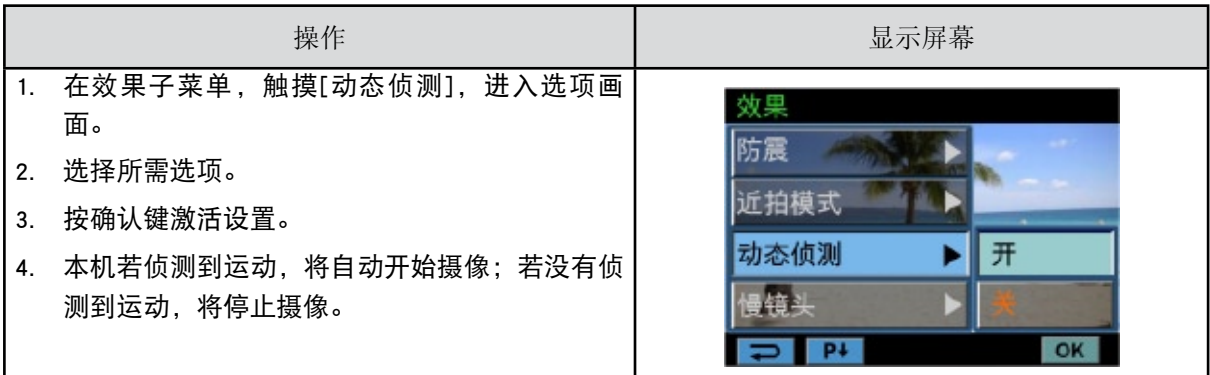

慢镜头

以慢镜头的效果记录影片。当视频播放,播放时间会较实际的录像时间长。

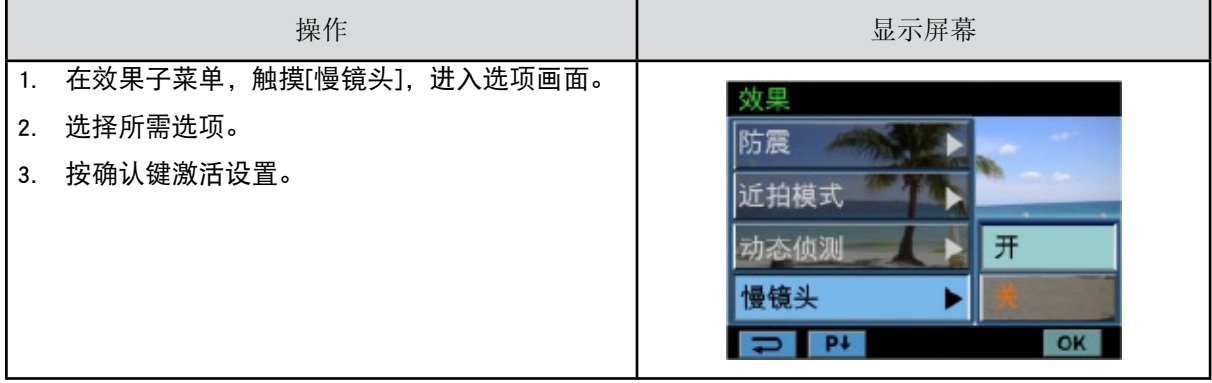

定时拍摄

记录可以以特定的间隔成像。您可以将其作为一个电影文件进行设定和播放。

- 关: 禁用定时拍摄。
- • 1秒:每秒拍摄一帧。
- • 3秒:每3秒拍摄一帧。
- • 5秒:每5秒拍摄一帧。

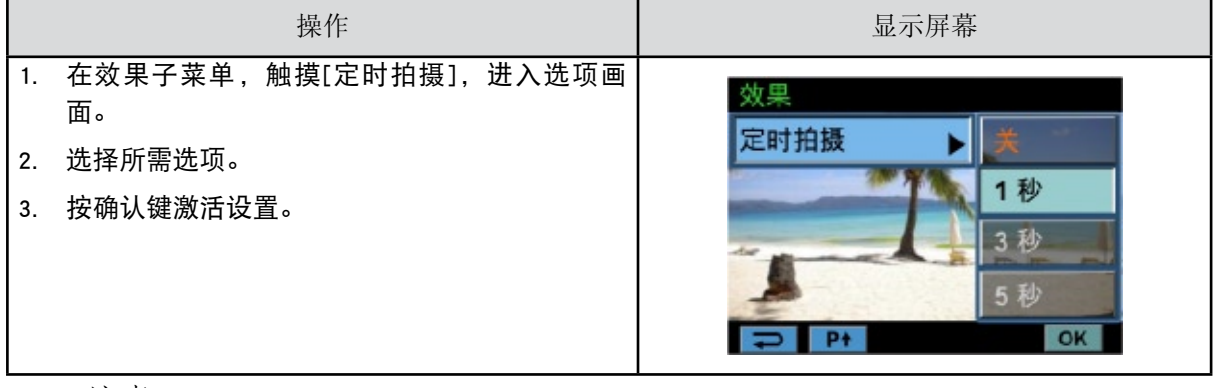

注意

• 在激活定时拍摄功能的情况的下不能使用防震功能。

拍照效果

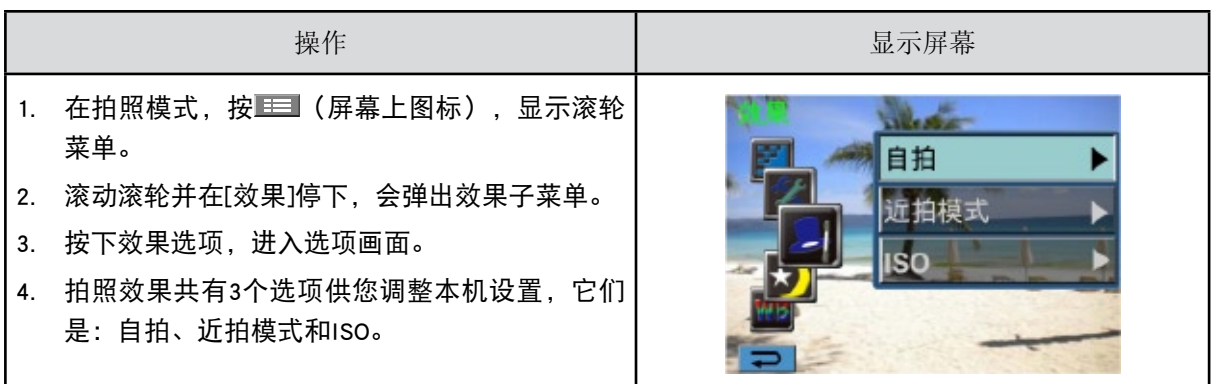

自拍

自拍定时器可以十秒延迟来拍照。本机前侧闪光灯下方的自拍定时器LED也会闪烁。闪烁的速度在正要 拍照之前增加。

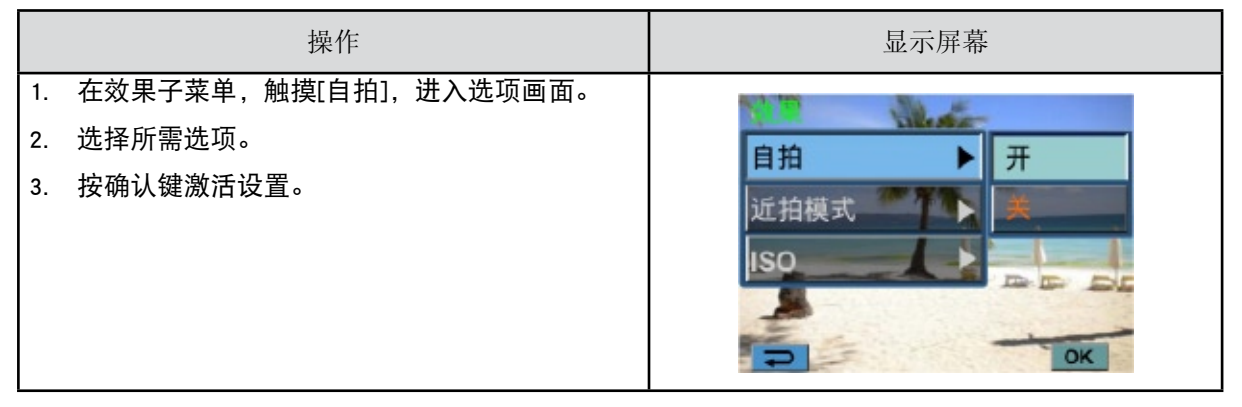

近拍模式

- • 自动:本机自动调焦
- 微距( ♥ ): 本机对靠近的物体优先调焦。如被拍摄物体在1-cm-无穷远(设置为远景)/60cm-无穷远( 设置为广角)之间,则用微距模式拍摄。

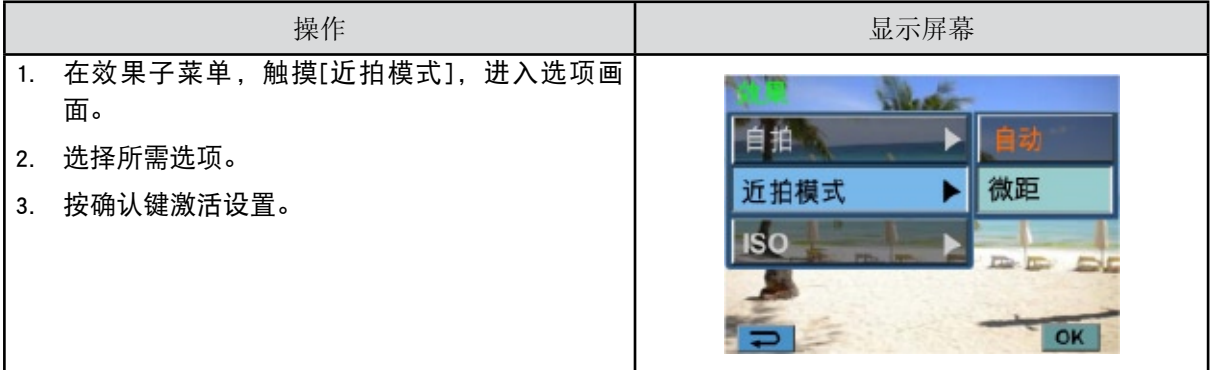

#### ISO

本机可自动调节照片的ISO感光度。有2种手动ISO感光度设置(800/1600)。 数字越大,设置的ISO敏感度 越高。选择一个较小的数字以拍摄更清晰的图像。 选择一个较大的数字以便在黑暗中拍摄图像或拍摄高 速移动的物体。

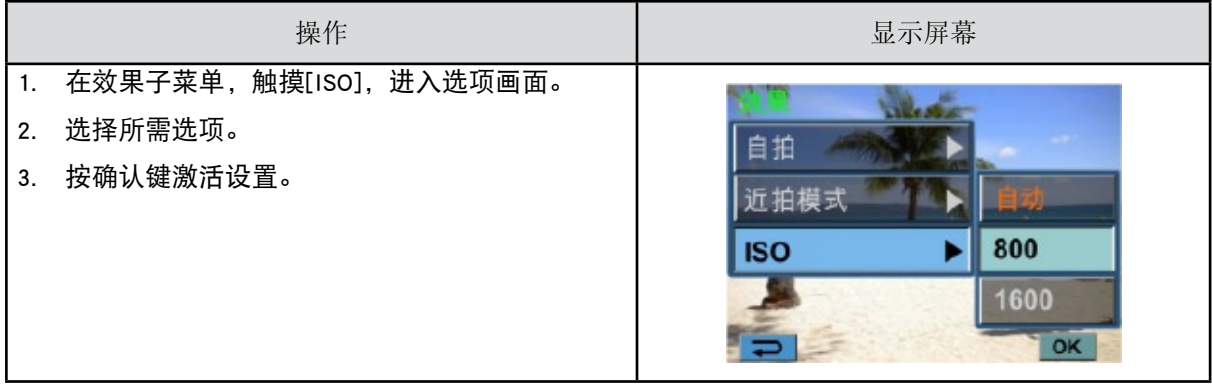

注意

当ISO数字变大时,图像可能变得含噪。

# 第4节 享受播放模式

## 按钮功能

在回放模式,按键具有下列功能:

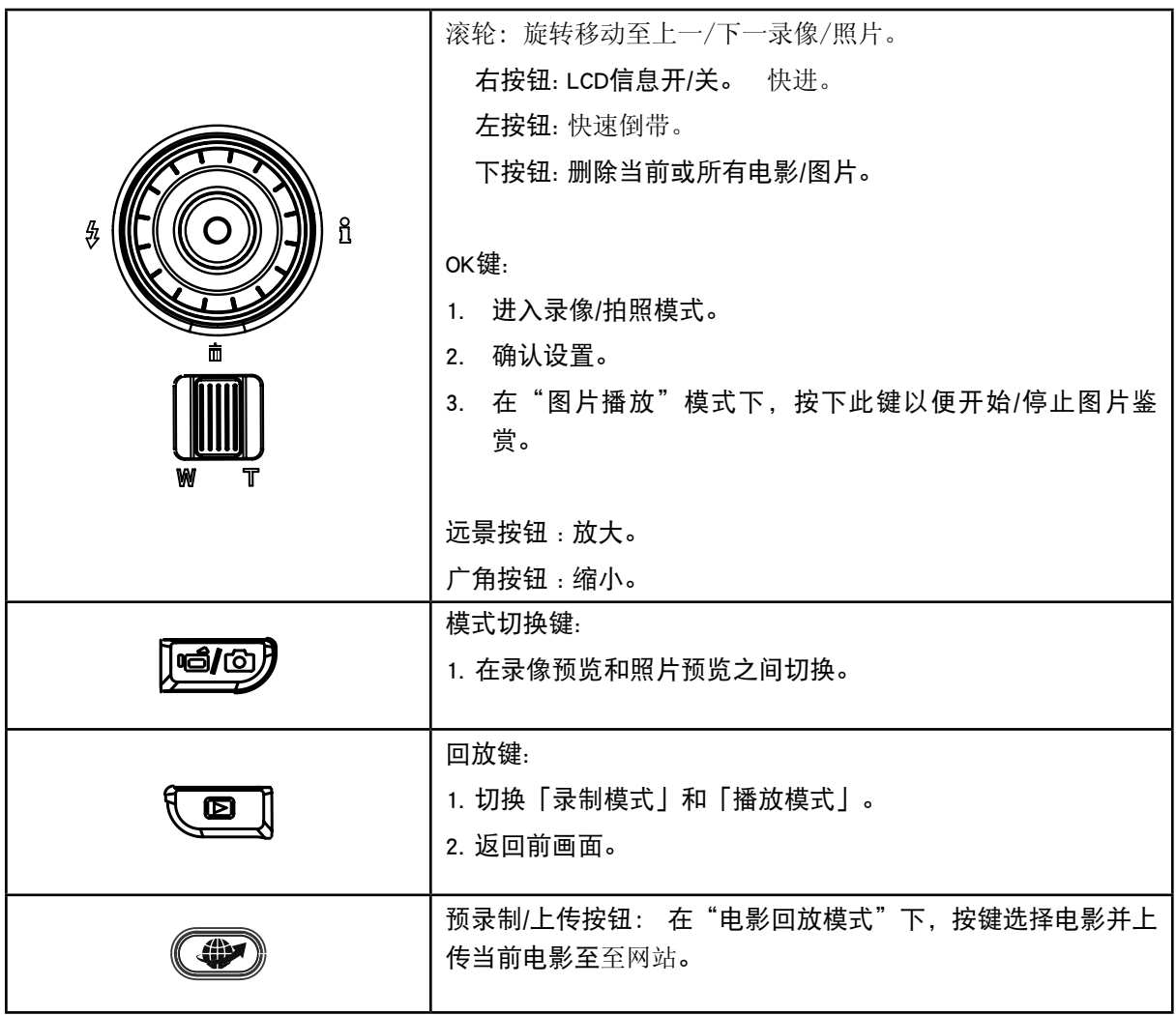

## LCD显示器信息

播放模式中,LCD屏幕上的指示器:

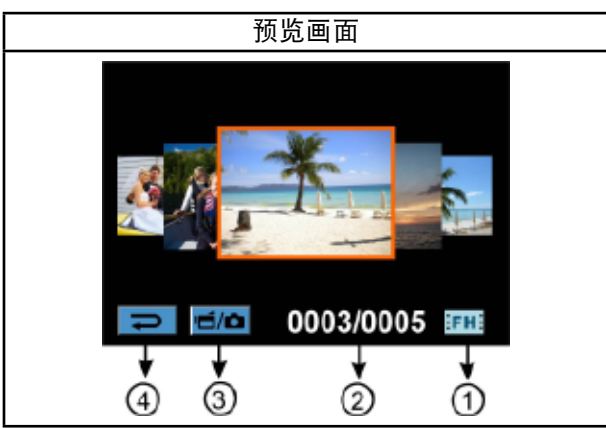

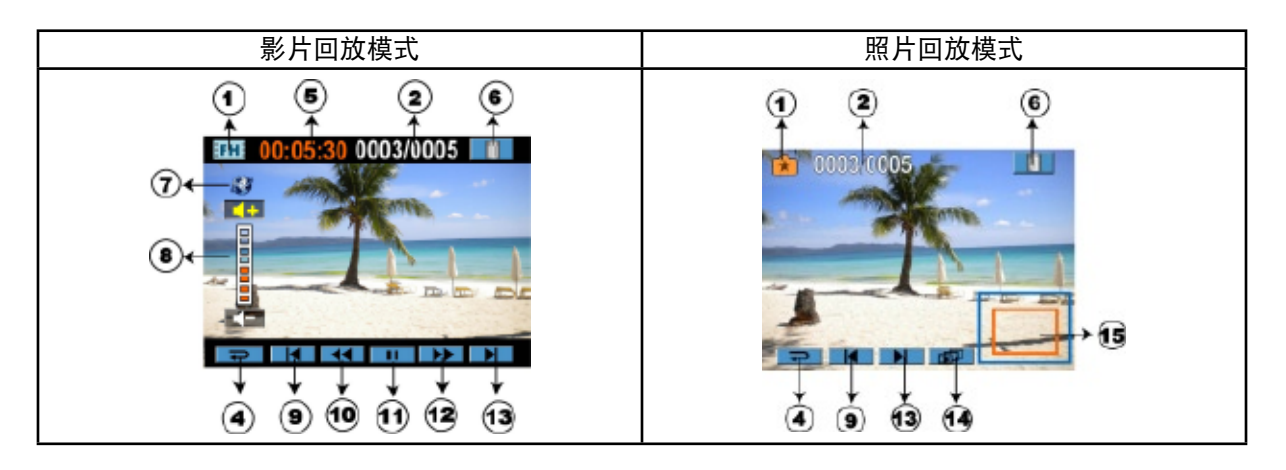

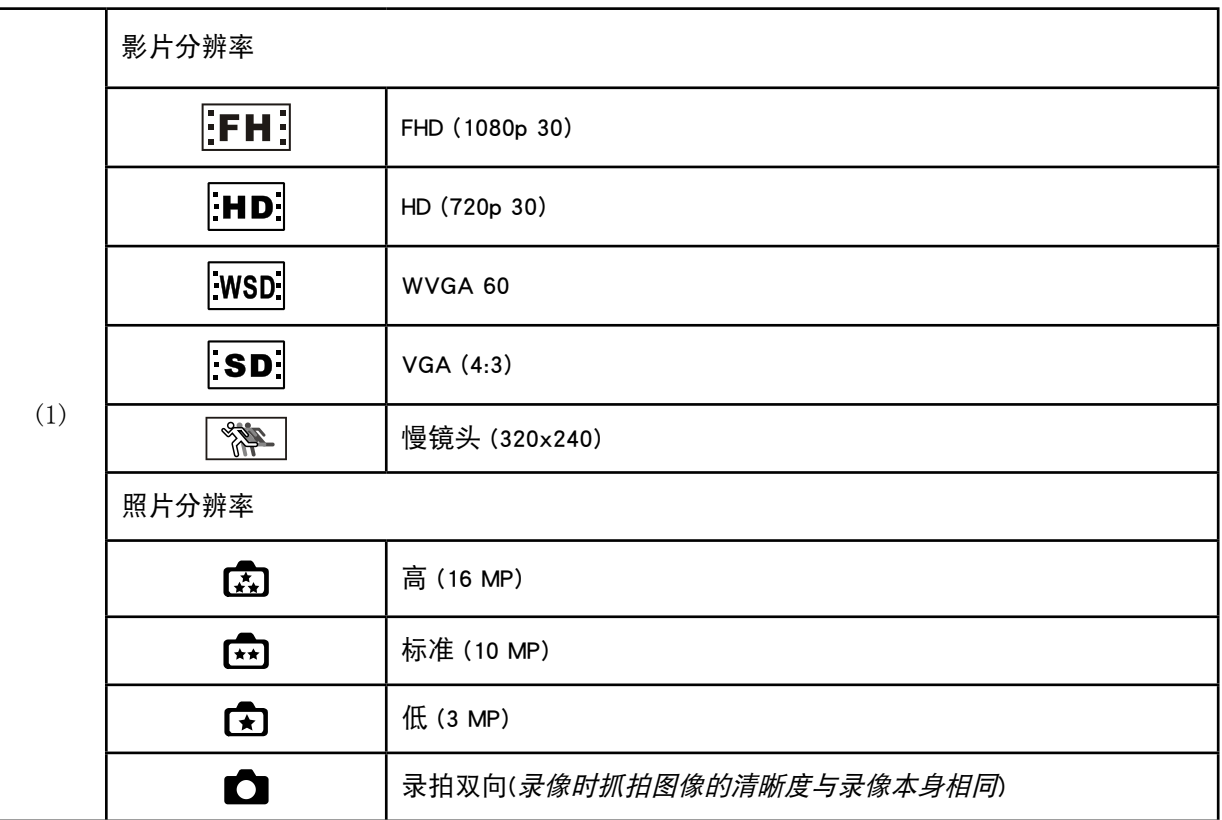

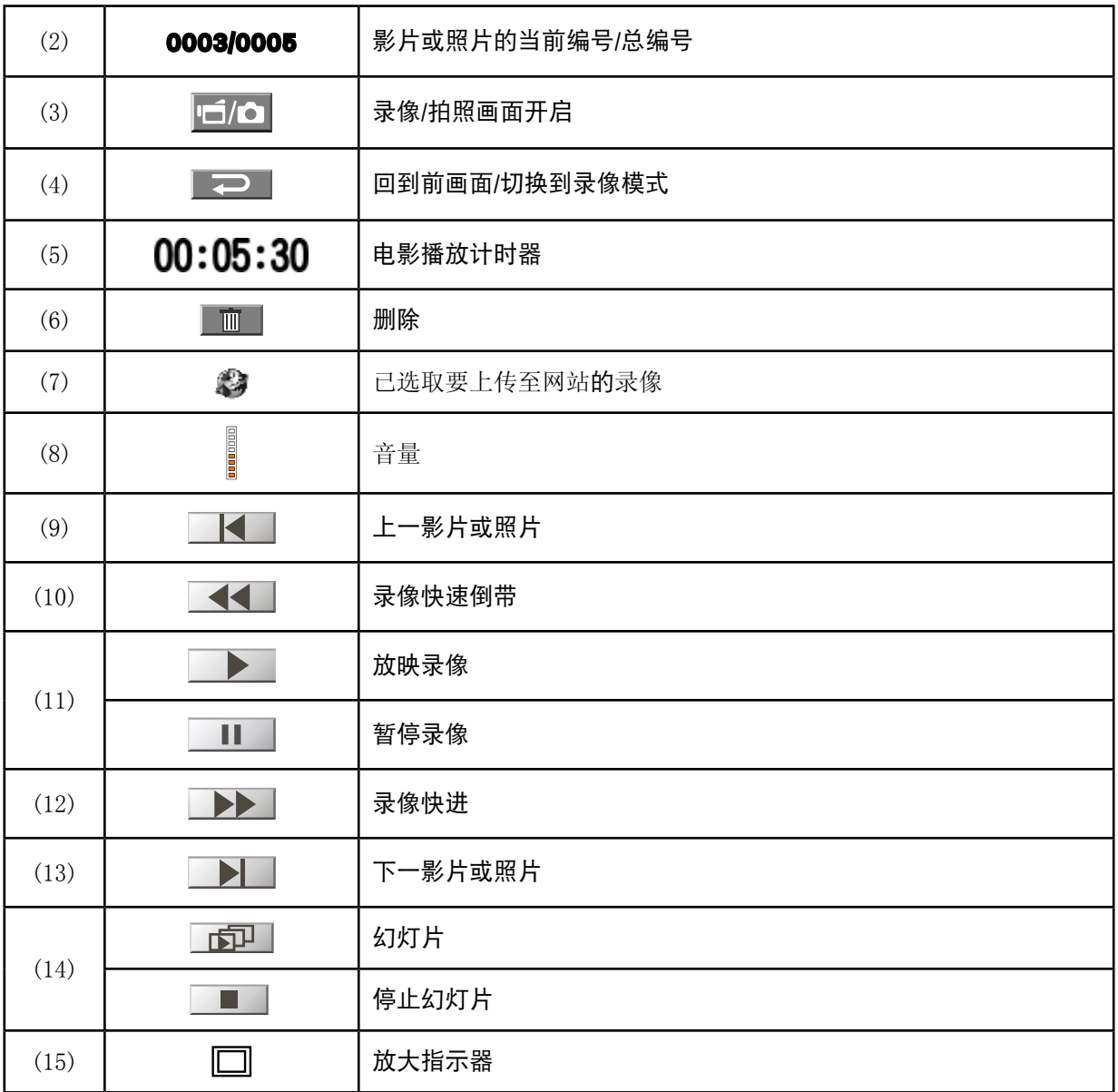

## 播放模式操作

"播放模式"用于在内建内存或可选的记忆卡上观看和管理电影和照片。

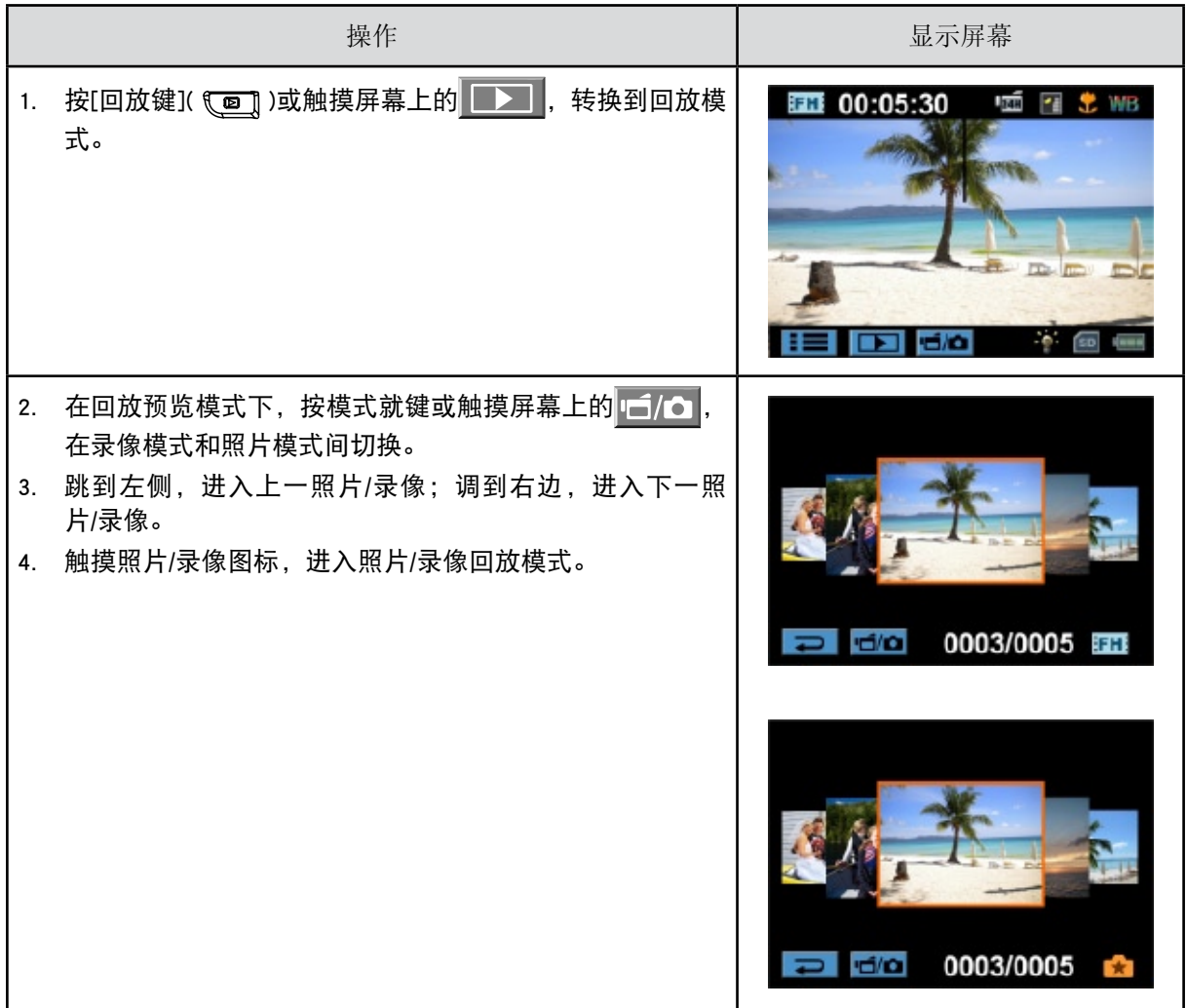

影片播放

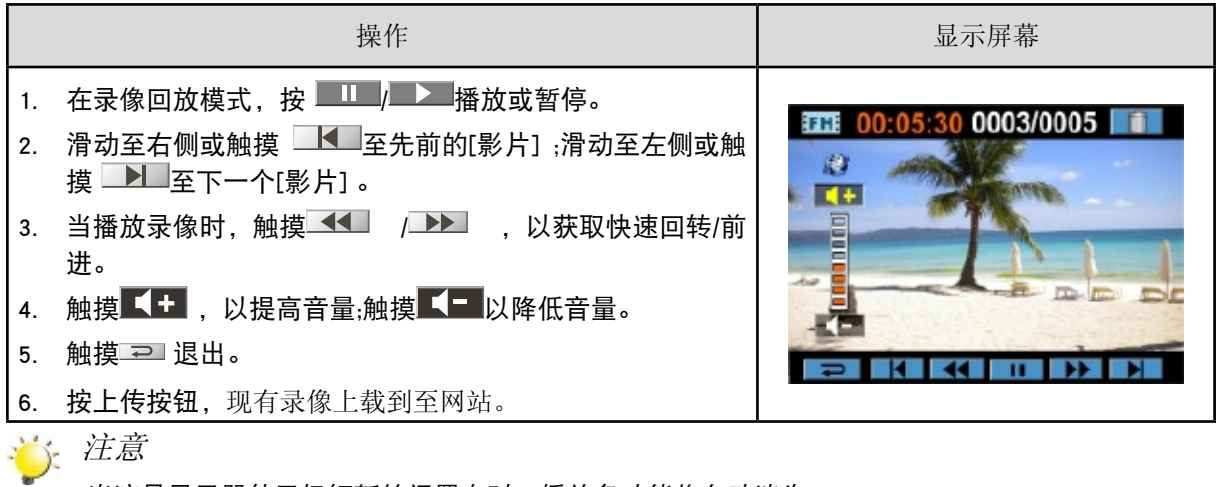

当液晶显示器处于极短暂的闲置态时,播放条功能将自动消失。

删除影片

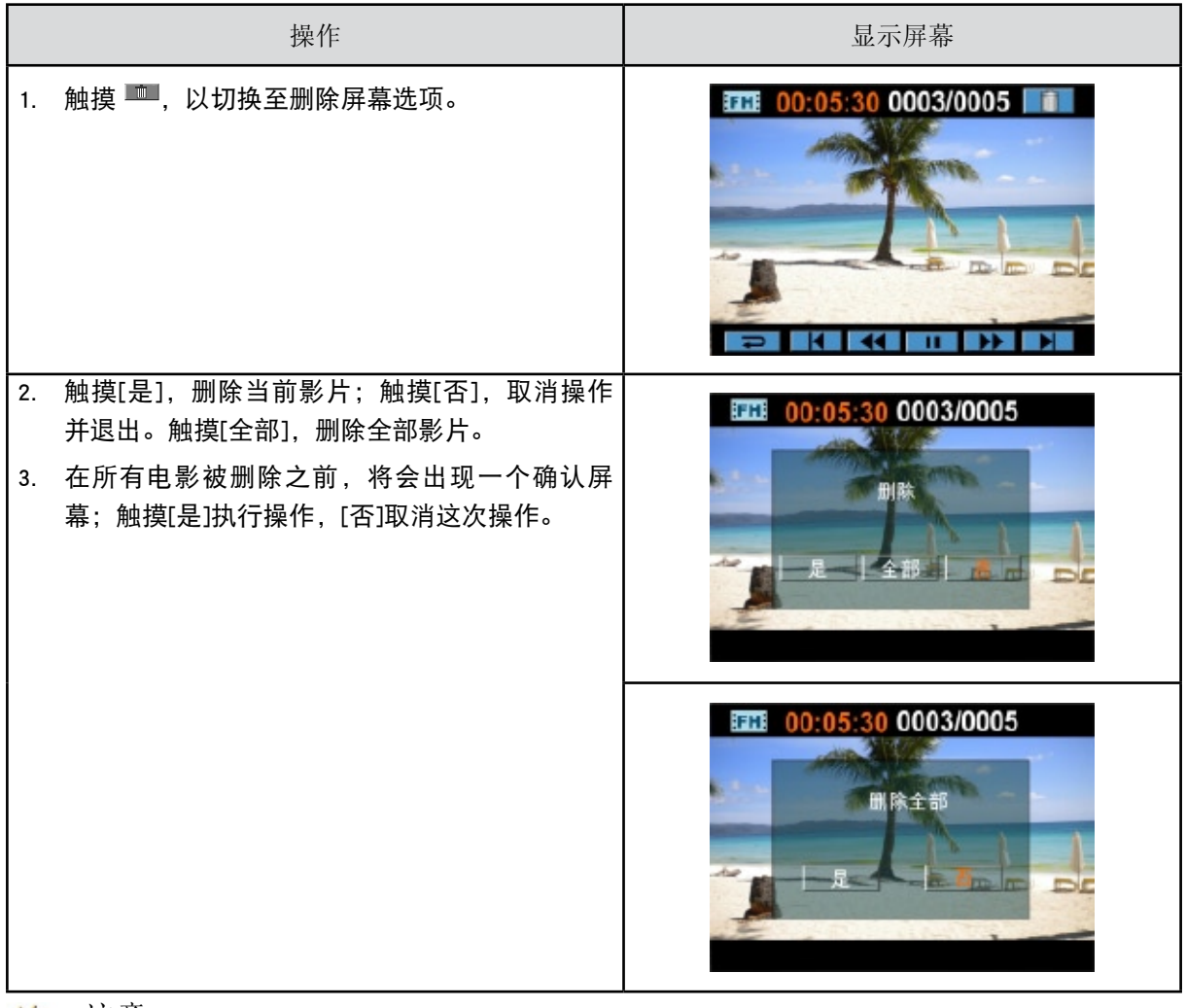

注意

• 如果装了存储卡,只能删除卡上存储的影片。

• 不能删除写保护存储卡的影片。

照片播放

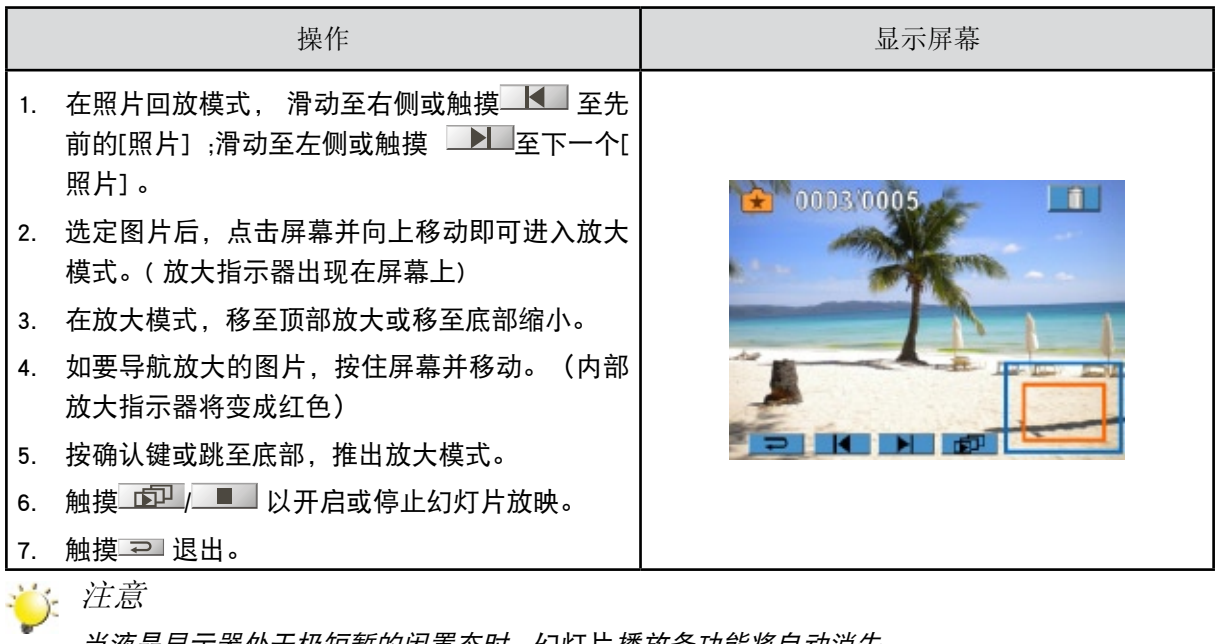

当液晶显示器处于极短暂的闲置态时,幻灯片播放条功能将自动消失。

删除照片

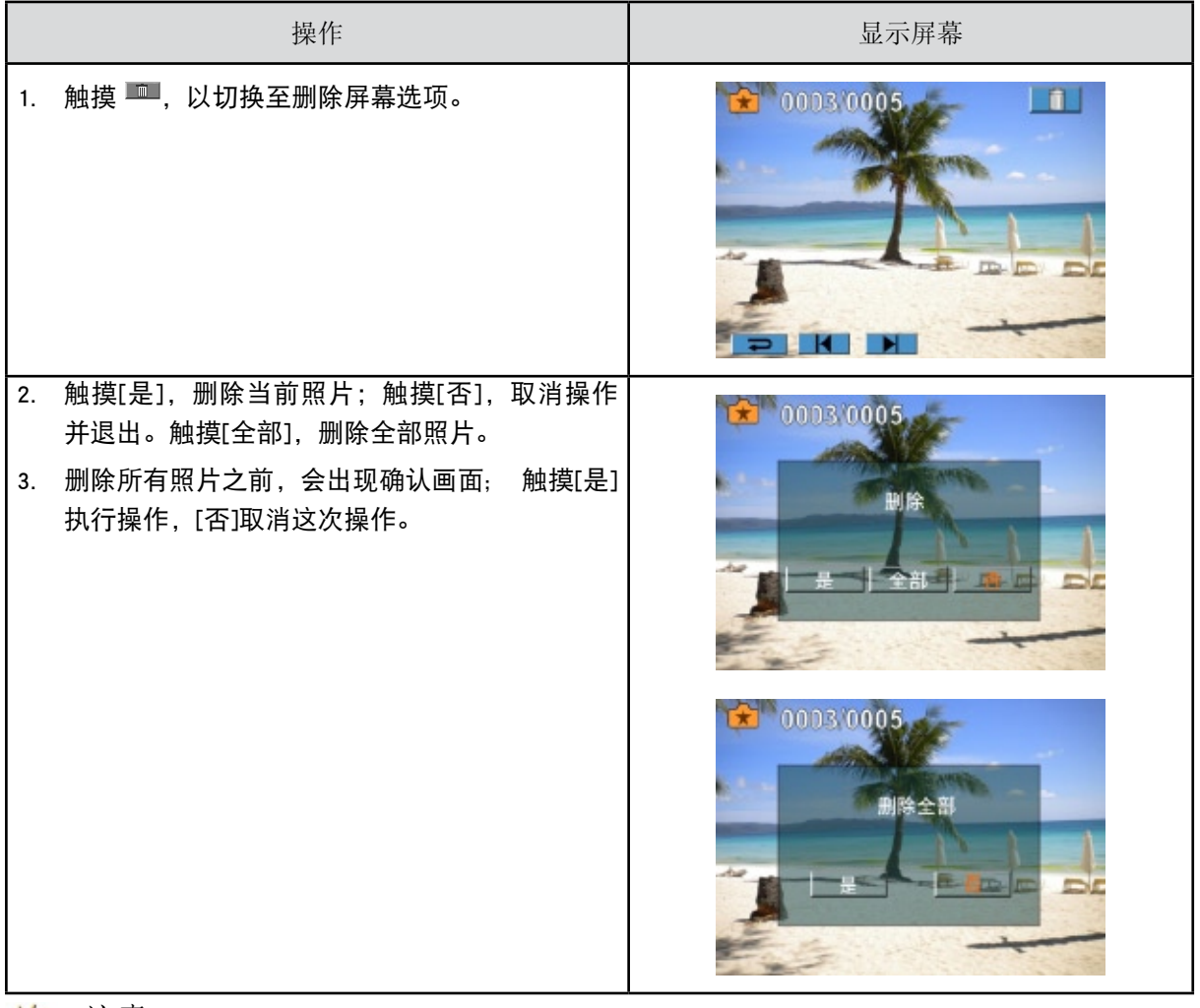

注意

- • 如果装了存储卡,只能删除卡上存储的照片。
- • 不能删除写保护存储卡的照片。

# 第5节 设置您的数码摄像机

设置选单

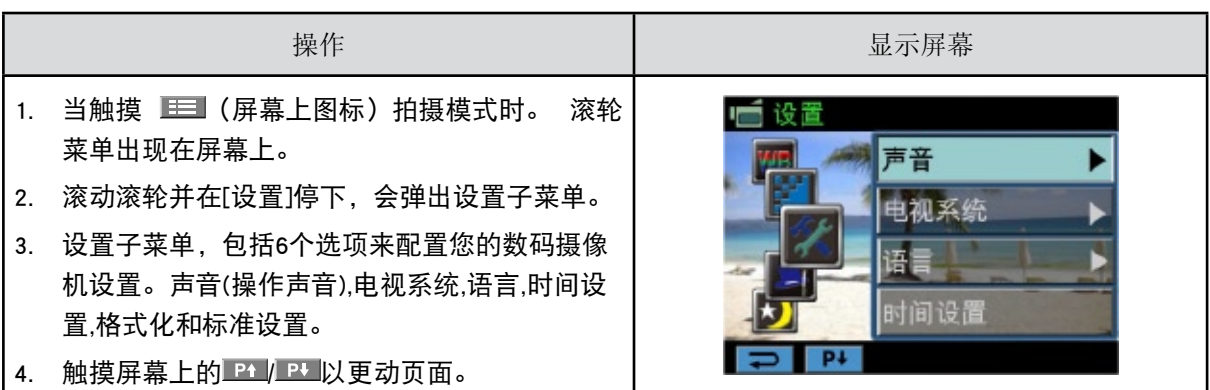

声音

启用或禁用键区音调和操作声音。

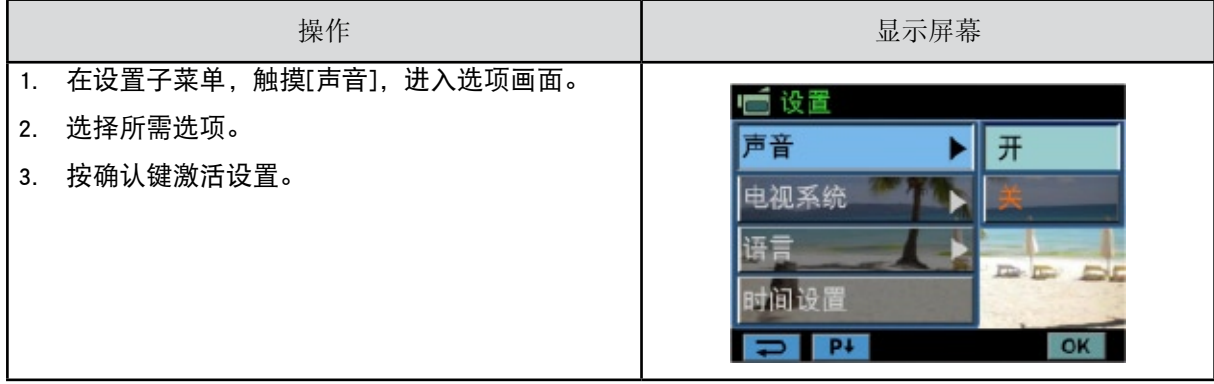

电视系统

确保选择适合当地的TV标准NTSC或PAL。

电视系统设置不当会引起照片闪烁。

NTSC(60Hz)标准:美国、加拿大、日本、韩国和台湾等。

PAL(50Hz)标准:英国、欧洲、中国、澳大利亚、新加坡和香港等。

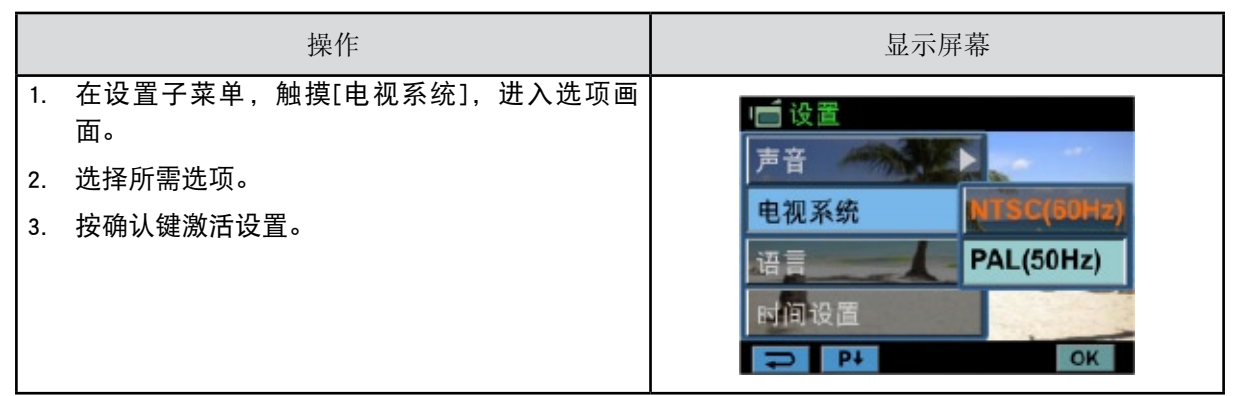

语言

请使用此选项来选择所需用户界面的语言。

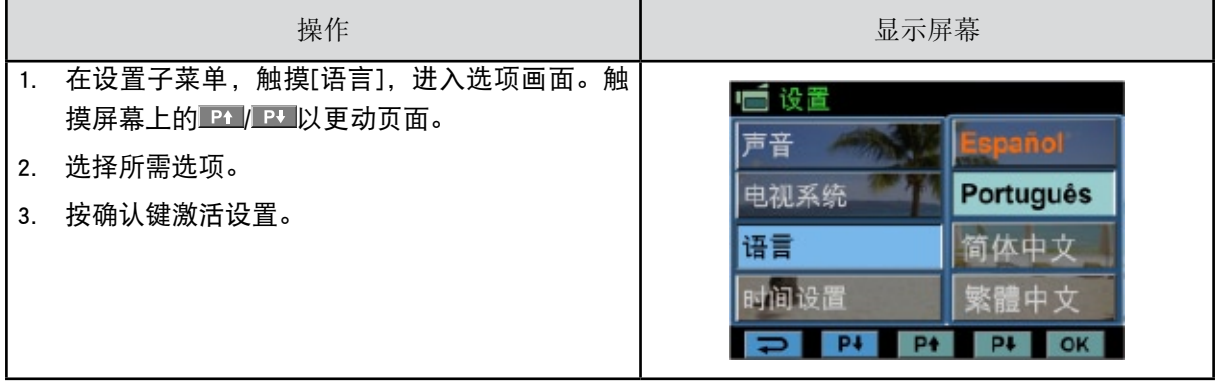

时间设置

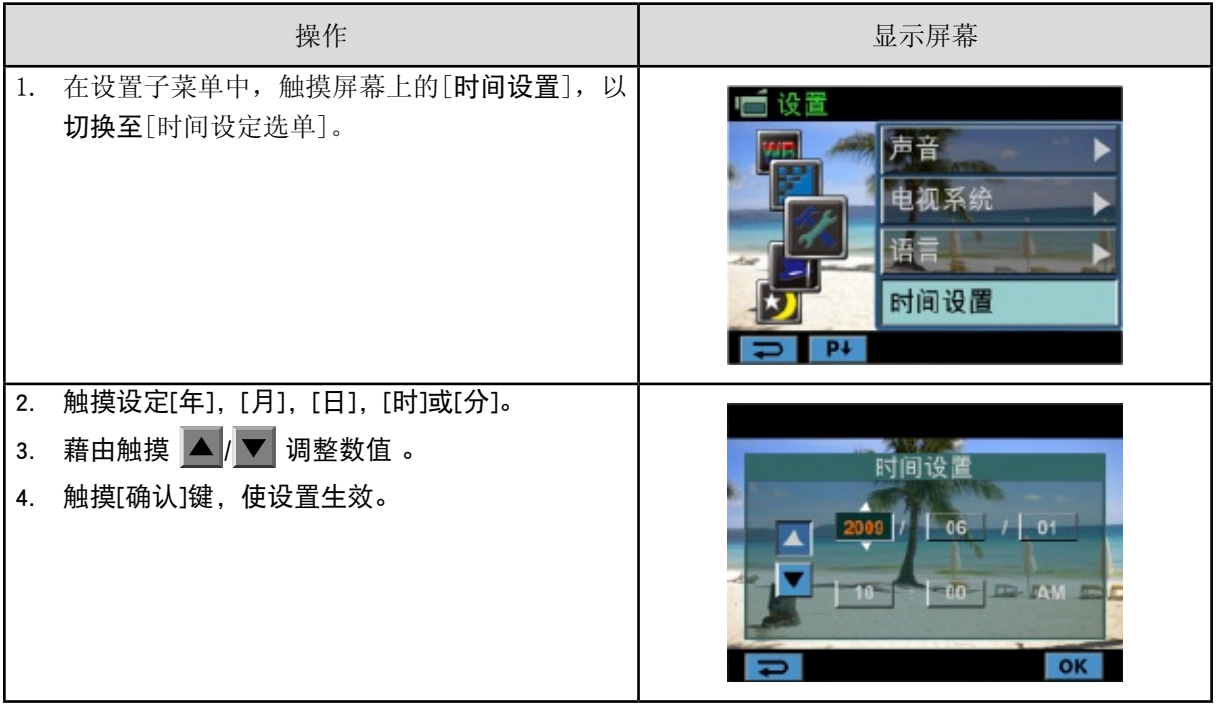

格式化

是: 格式化SD存储卡(当本数码摄像机内有SD存储卡时)或格式化内存(没插SD存储卡)。

否: 不格式化SD存储卡(当本数码摄像机内有SD存储卡时)或不格式化内存(没插SD存储卡)。

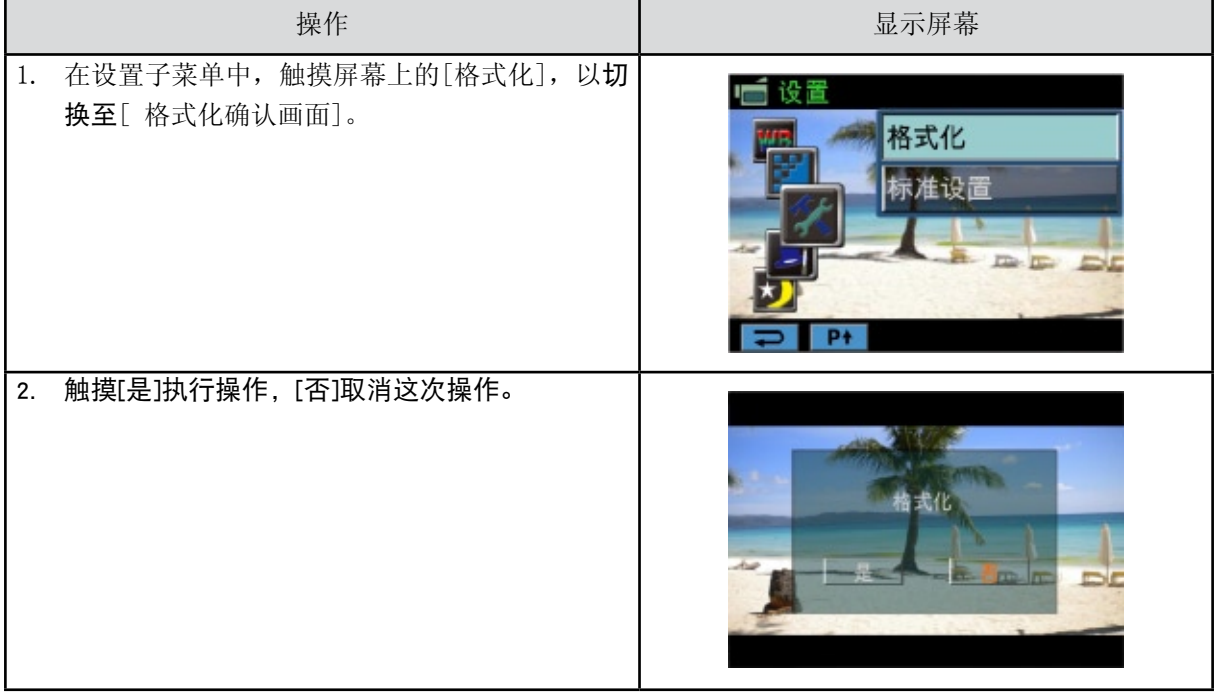

注意

SD记忆卡格式化之后所有资料将会清掉.在执行此功能之前请先确定资料是否已复制进电脑中。

## 标准设置

## 要恢复默认的出厂设置,请选择此选项。

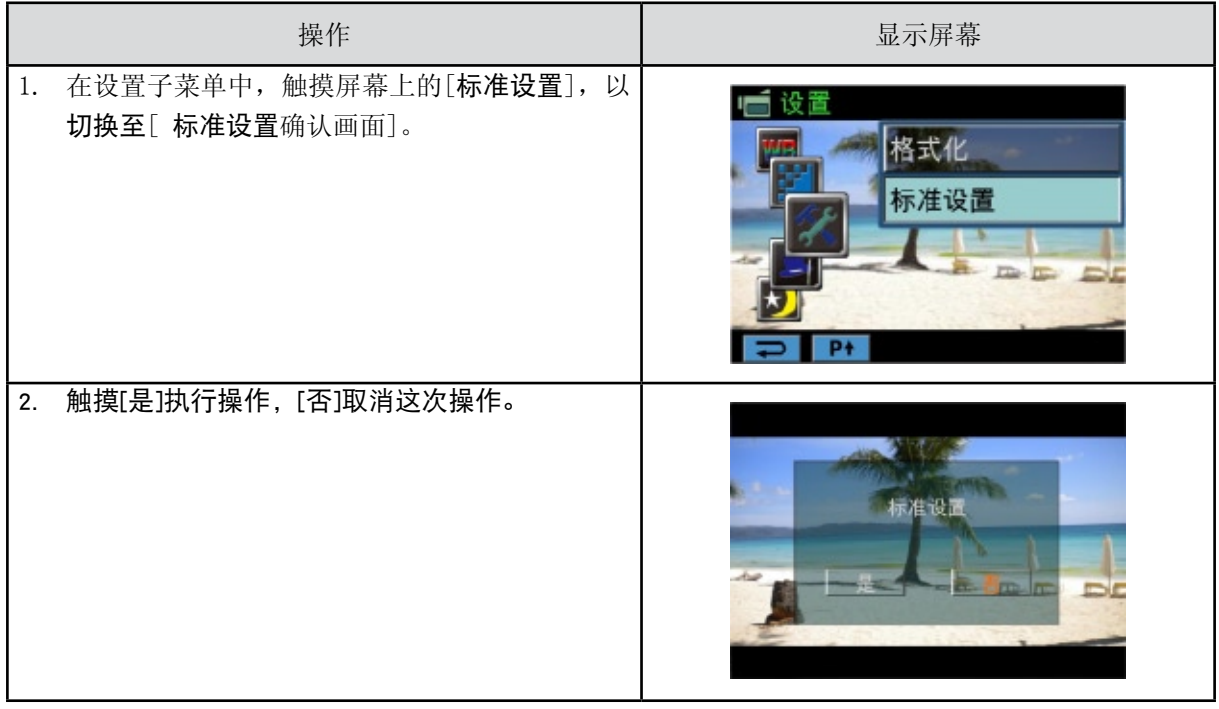

## 下表说明本数码摄像机的标准设置。

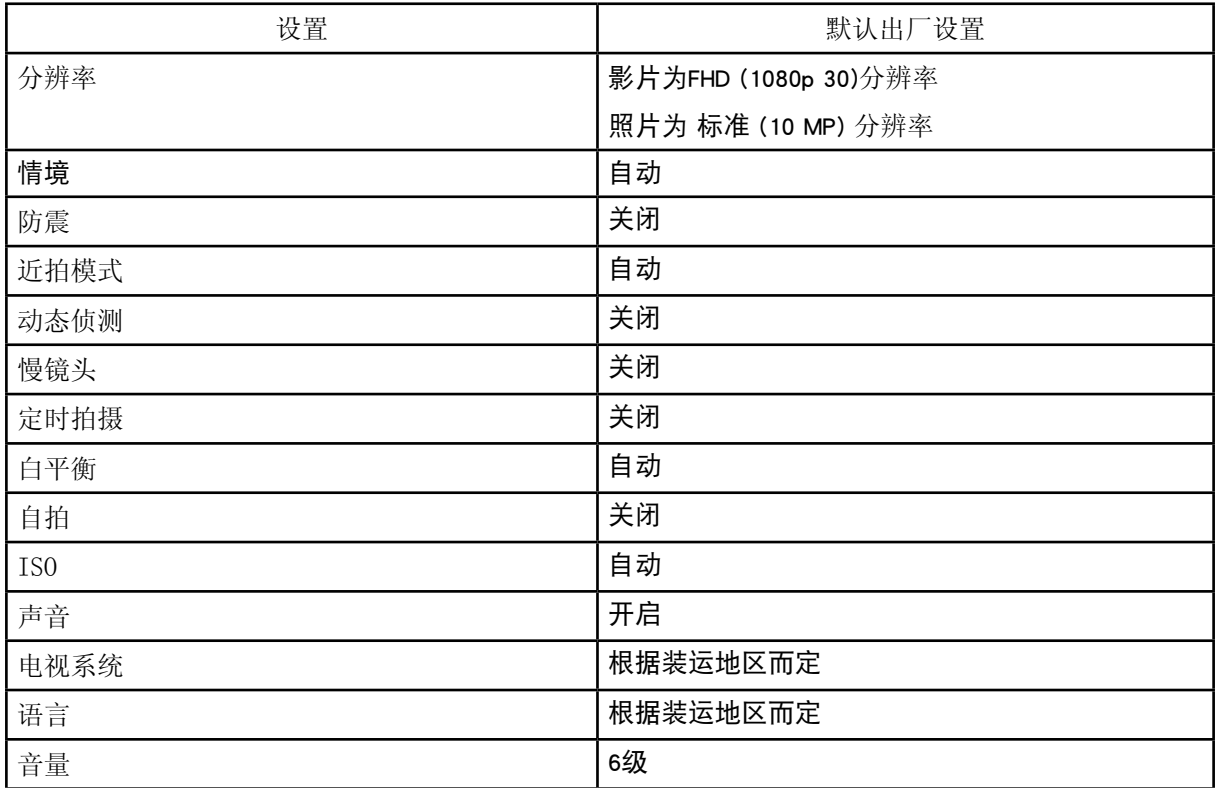

# 第6节 在TV上观看照片和影片

连接到高清晰度TV16:9 ( 宽屏 )

1. 将HDMI线一端连接到本数码摄像机的HDMI输出端口。

2. 将线另一端连接到电视机。

3. 请将TV视频输入源设置为" "HDMI"选项。

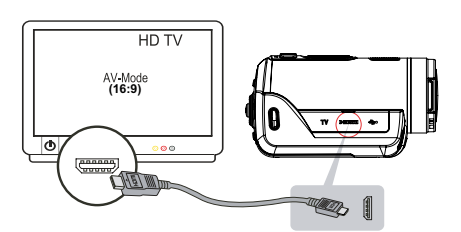

4. 使用按钮观赏储存在电视上的录像/照片。

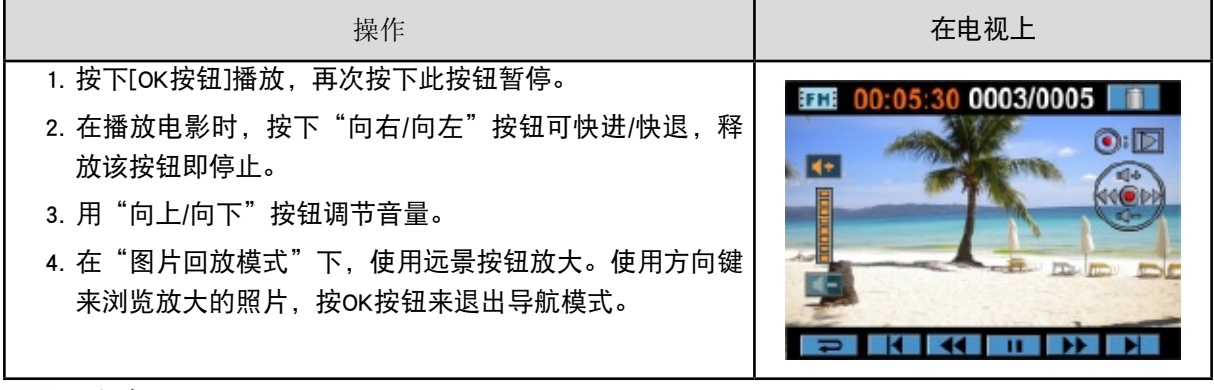

注意

本数码摄像机连接高清电视时,LCD面板不工作。

连接到非高清晰度4:3TV

1. 将AV线一端连接到本数码摄像机的AV输出端口。

- 2. 将线另一端连接到电视机。
- 3. 使用方向钮观赏储存在电视上的录像/照片。

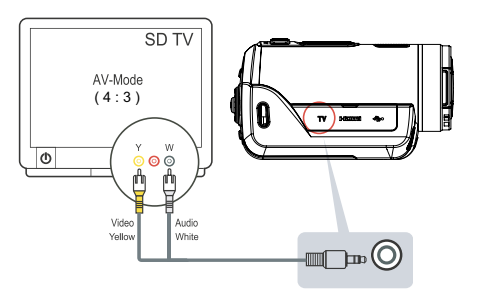

注意 本数码摄像机连接到电视时,LCD显示器不工作。

# 第7节 在PC上观看照片和影片

## 安装捆绑的软件

#### 本数码摄像机随附的CD-ROM光盘包含3个软件。

- • ArcSoft MediaImpression是用户容易掌握使用的应用程序,可以很容易地把您的录像烧录进DVD。
- ArcSoft MediaConverter是一款功能强大的应用软件,可将多种视频格式转换成您的数码摄像机所兼 容的格式。
- • Adobe Reader是需要安装好的常用程序,用于阅读用户手册。很多计算机用户会发现他们已在计算机 上安装了这个软件。

如下安装捆绑的软件:

- 1. 把光盘插入计算机光驱。出现自动运行画面。
- 2. 点击安装应用软件,按照屏幕上的指示来完成安装。

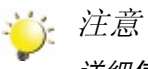

详细信息可参阅全部捆绑软件的在线帮助。

## 将照片或影像传输至计算机

您可将本数码摄像机中存储的照片或影像,传输至计算机,利用电子邮件发送给朋友,或上传至网站。 要实现此操作:

- 1. 利用附带的USB 2.0数据线,连接计算机与本数码摄像机。
- 2. 可在"我的电脑\可移动的磁盘\ DCIM\100MEDIA"中找到影像文件和照片文件。
- 3. 在上述目录下,可以读取、删除、移动、或复制任意影像/照片。
- 4. 利用附带的ArcSoft程序软件,可编辑影像或照片。

# 第8节 将录制的剪辑刻录到DVD

捆绑软件光盘包含的ArcSoft MediaImpression还有刻录电影剪辑到DVD的功能。可以在DVD上保存以前的 电影,与家人和朋友共享。

要创建DVD:

- 1. 安装ArcSoft MediaImpression(参考第7节)。
- 2. 点击wWindows [开始]→指向[ (所有)程序] →[ ArcSoft MediaImpression ]。
- 3. ArcSoft MediaImpression主画面便会出现在桌面上。
- 4. 点击[Videos(视频)]。

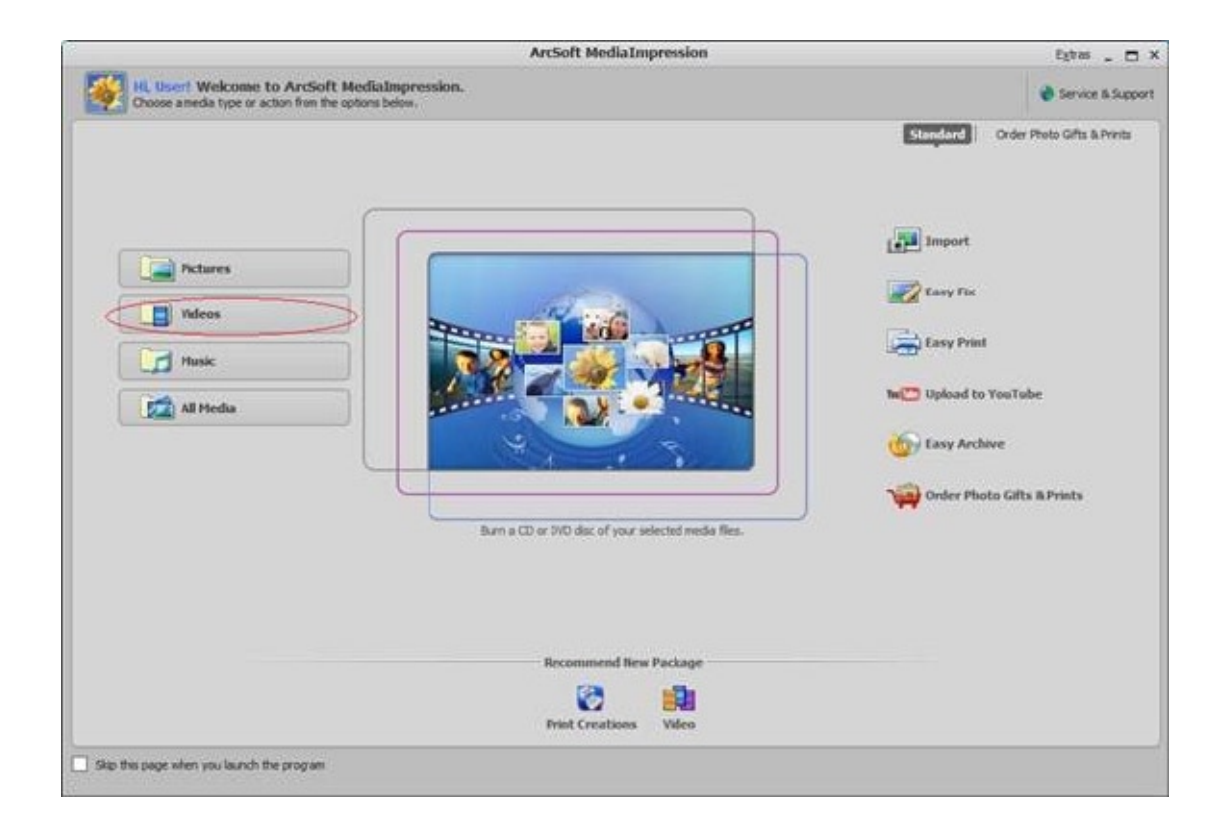

- 5. 屏幕出现操作界面:
	- • 选择您要刻录的视频文件。
	- • 在显示区选择文件。
	- • 在底端菜单点击[Make Movie(制作)]。

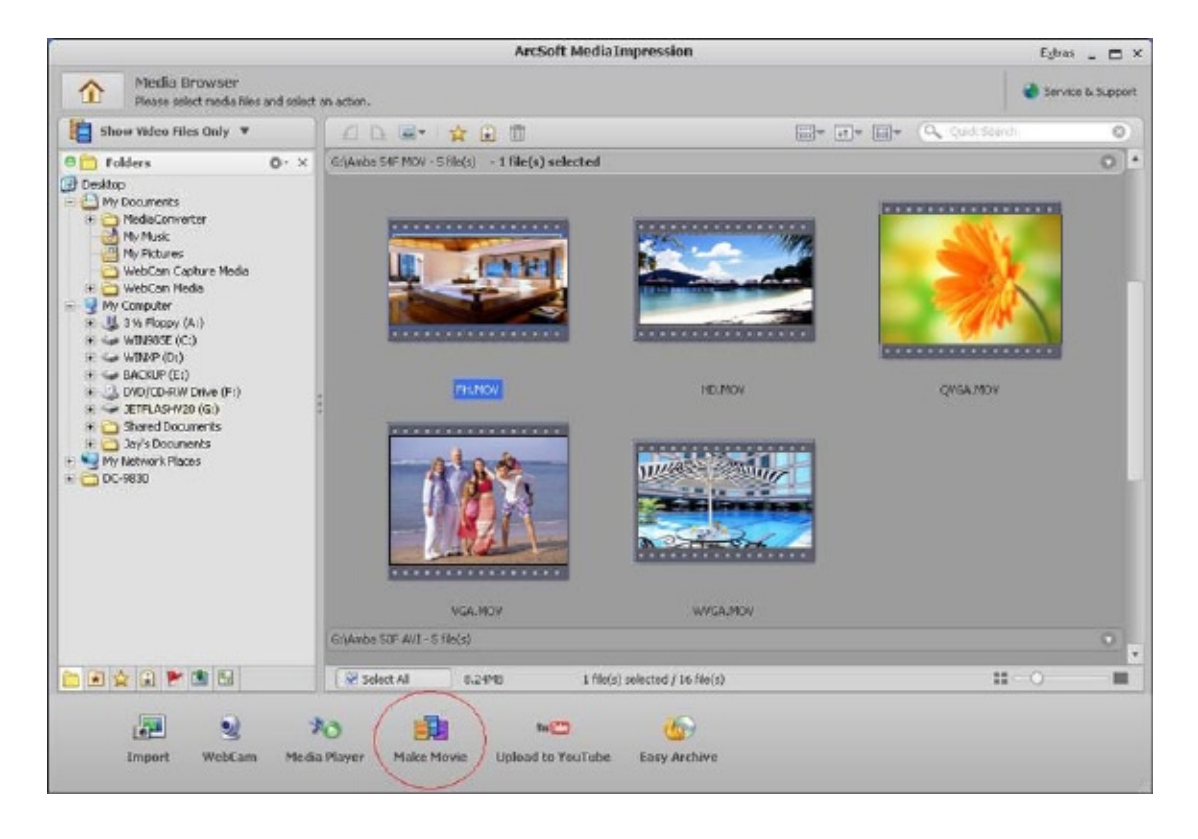

- 6. 点击[Add Media (添加媒体)]( <sup>[1], 2001]</sup>),将文件添加到幻灯片。
- 7. 点击[Save/Share (保存/共享)]。

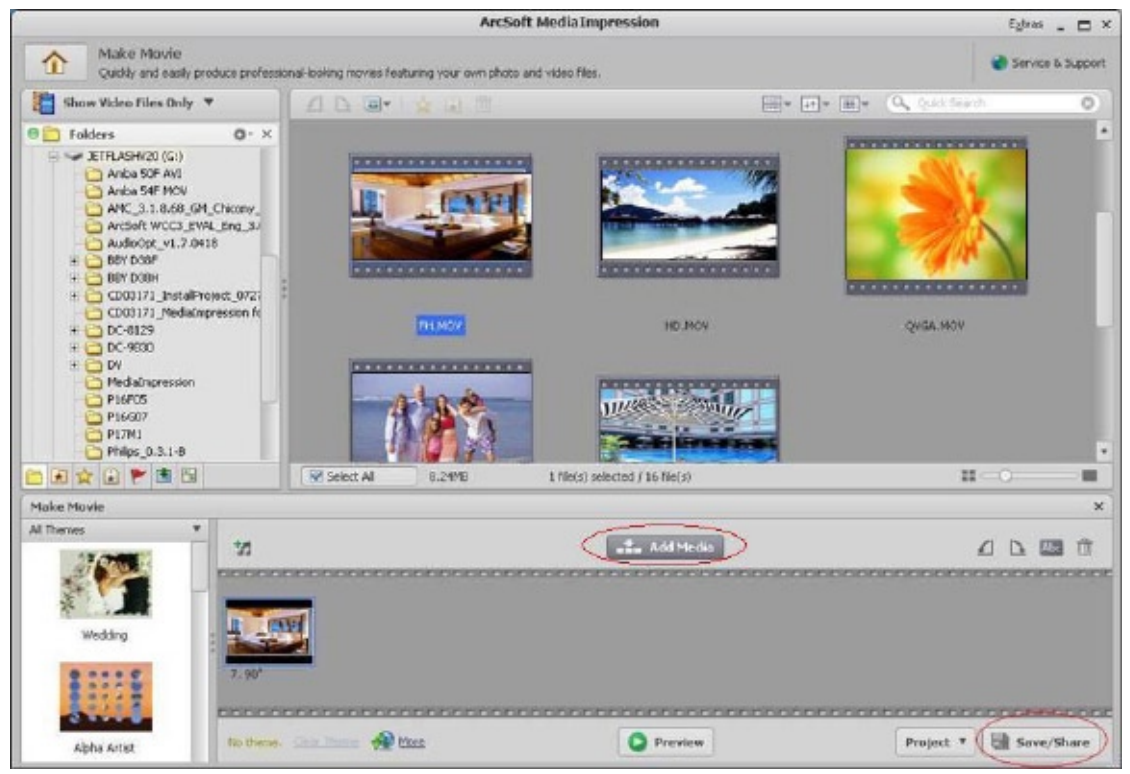

8. 选择[Burn (刻录)],并点击[Next (下一步)]。

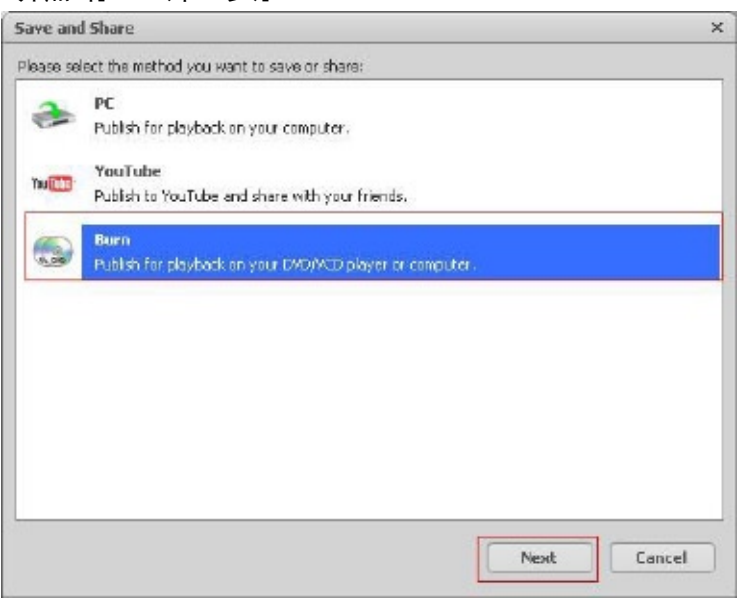

9. 点击[Start(开始)],开始刻录VCD/DVD。

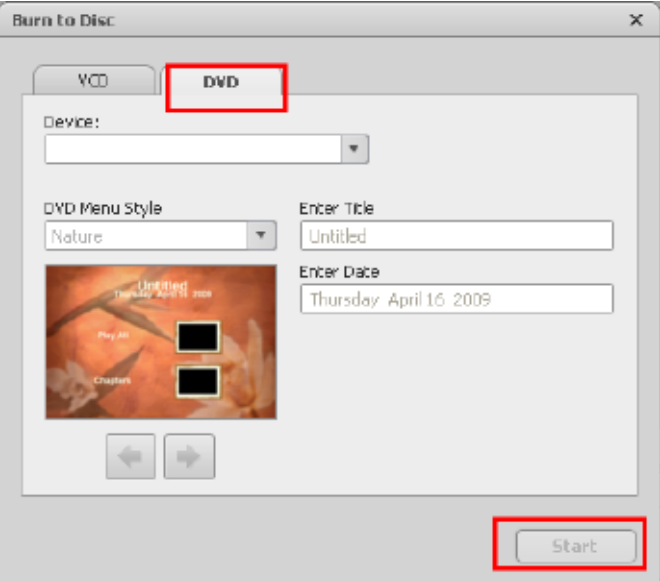

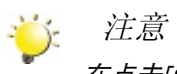

在点击[Start (开始)]前,请在VCD/DVD读写器内放置一张空白、可写VCD或DVD光盘。

# 第9节 将视频文件上传到互联网

内置的Internet Direct应用程序使您可以轻松地将视频片段上传到互联网,通过网站与您的家人和朋 友分享。

#### Internet Direct

- 要将标有 3 的视频文件上传到互联网:
- 1. 按上传按钮 → 在电影播放模式选择视频片段。
- 2. 使用配备的USB线将本数码摄像机与电脑连接。

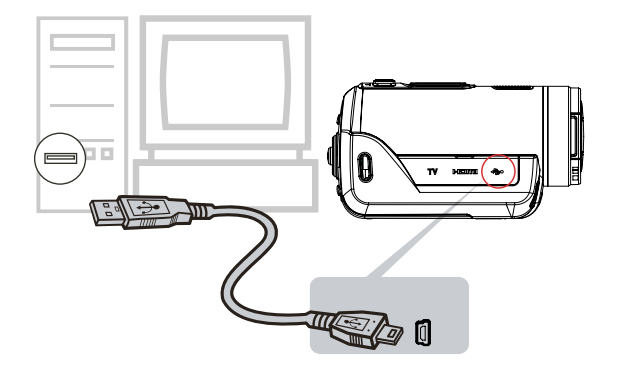

3. 按本数码摄像机上的上传按钮 (→) 自动启动Internet Direct应用程序。 (在电脑启动Internet Direct之前,必须先使用提供的CD安装应用程序。)

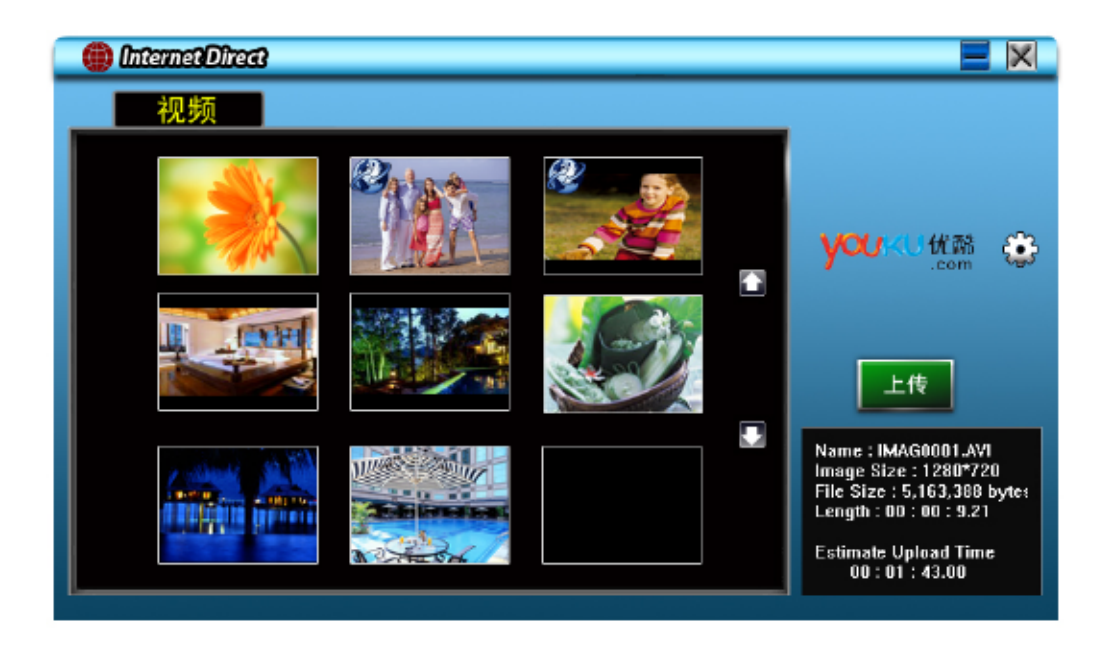

- 44 上传视频片段:
	- 1. 再次按本数码摄像机上的上传按钮 。
	- 2. 标有 3 的视频片段将自动上传到网站(上传之前您可能需要填写账号信息,或者可以点击 (3) 先 填写信息。)
	- 33 点击"取消"取消上传。

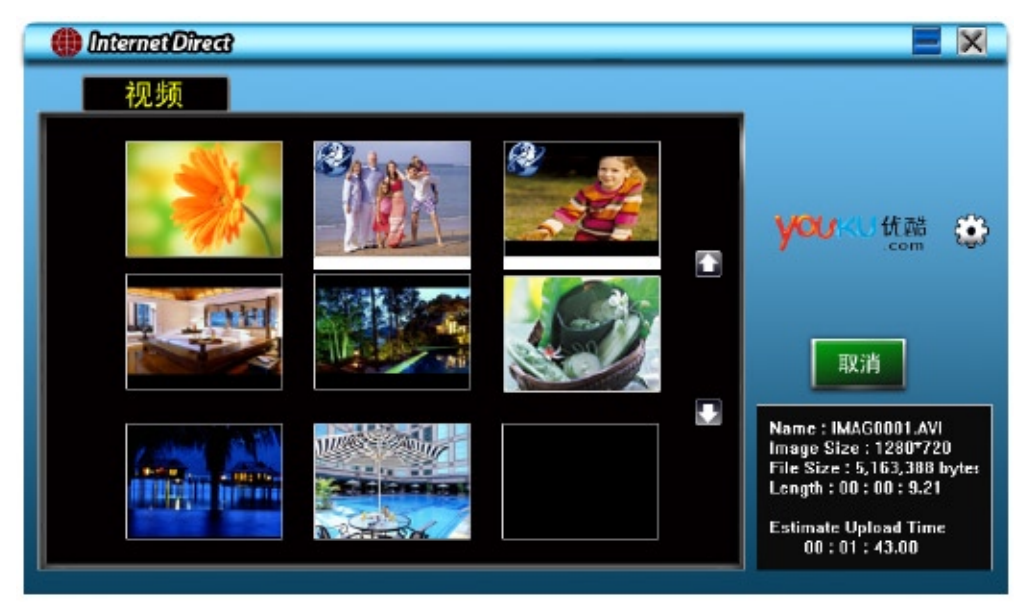

将手动选择的视频文件上传到互联网:

- 11 执行第35页的第2步和第3步。
- 22 在图标屏幕上,点击上/下图标换页。点击要上传的视频片段。
- 33 点击"上传"开始上传。

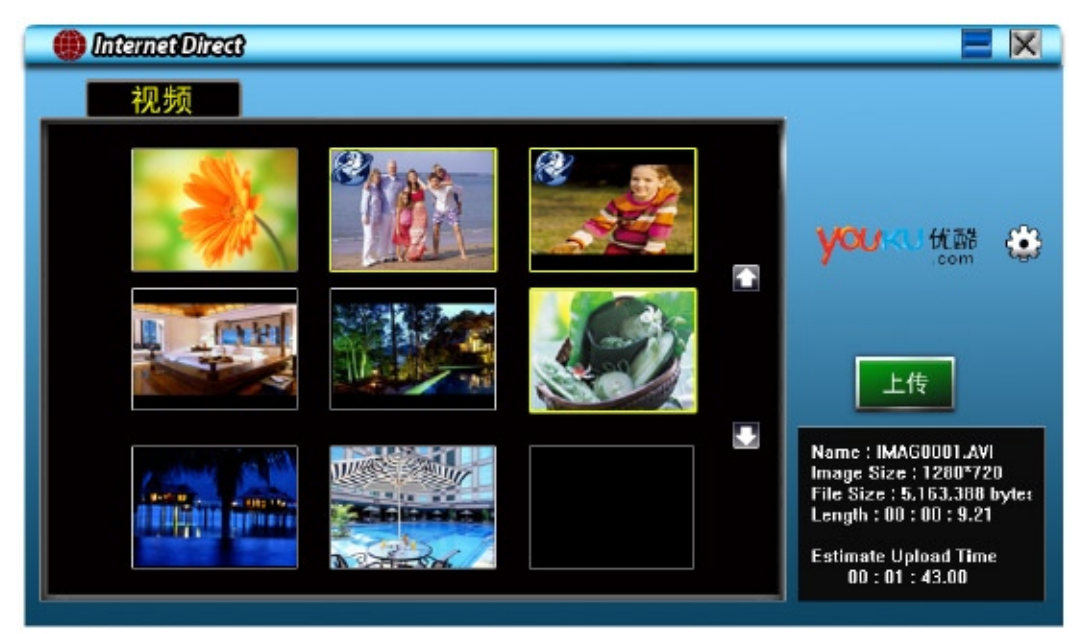

要播放视频文件:

1.在图标屏幕上双击视频片段。

2. 点击播放/暂停图标 | | 可以播放/暂停。点击返回图标 | □ 可以返回图标预览屏幕。

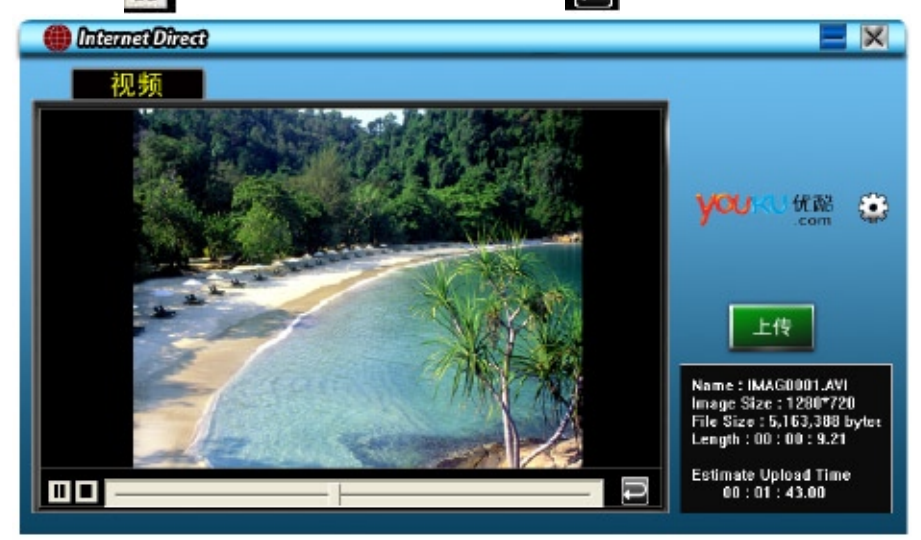

要设置网站上的账号信息:

- 1. 点击 3 设置屏幕.
- 2. 在空白处填写账号信息, 然后点击"Save(保存)"

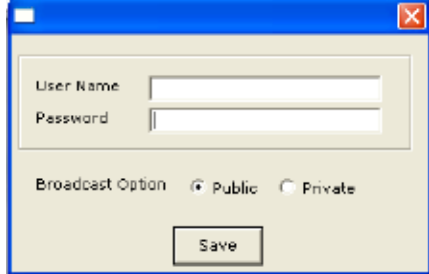

(如果没有账号,请先在网站上注册。)

# 第10节 视频格式转换

绑定软件光盘包含ArcSoft MediaConverter,其特点是可将多种视频格式转换成您的数码摄像机所兼容的格 式。这样,您就可以转换各种视频文件格式,并在您的数码摄像机上回放您喜欢的录像。

若要转换视频影片:

- 1. 安装ArcSoft MediaConverter(参见第7节)。.
- 2. 点击 [开始]→指向[ (所有)程序] → [ArcSoft MediaConverter]。.
- 3. 桌面上将出现MediaConverter主屏幕。
- 4. 选择[Profile 1 (配置1)]。

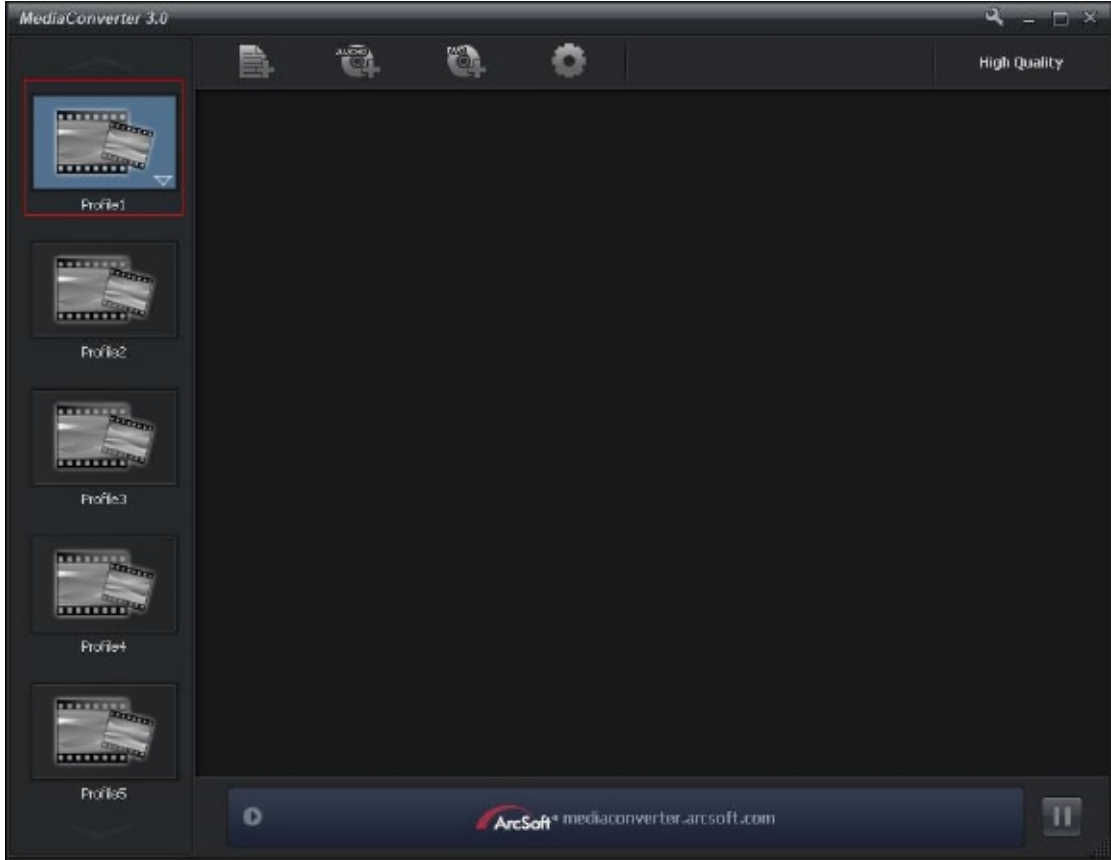

#### 5. 选择您要转换的视频文件。然后点击[打开],转换此文件。

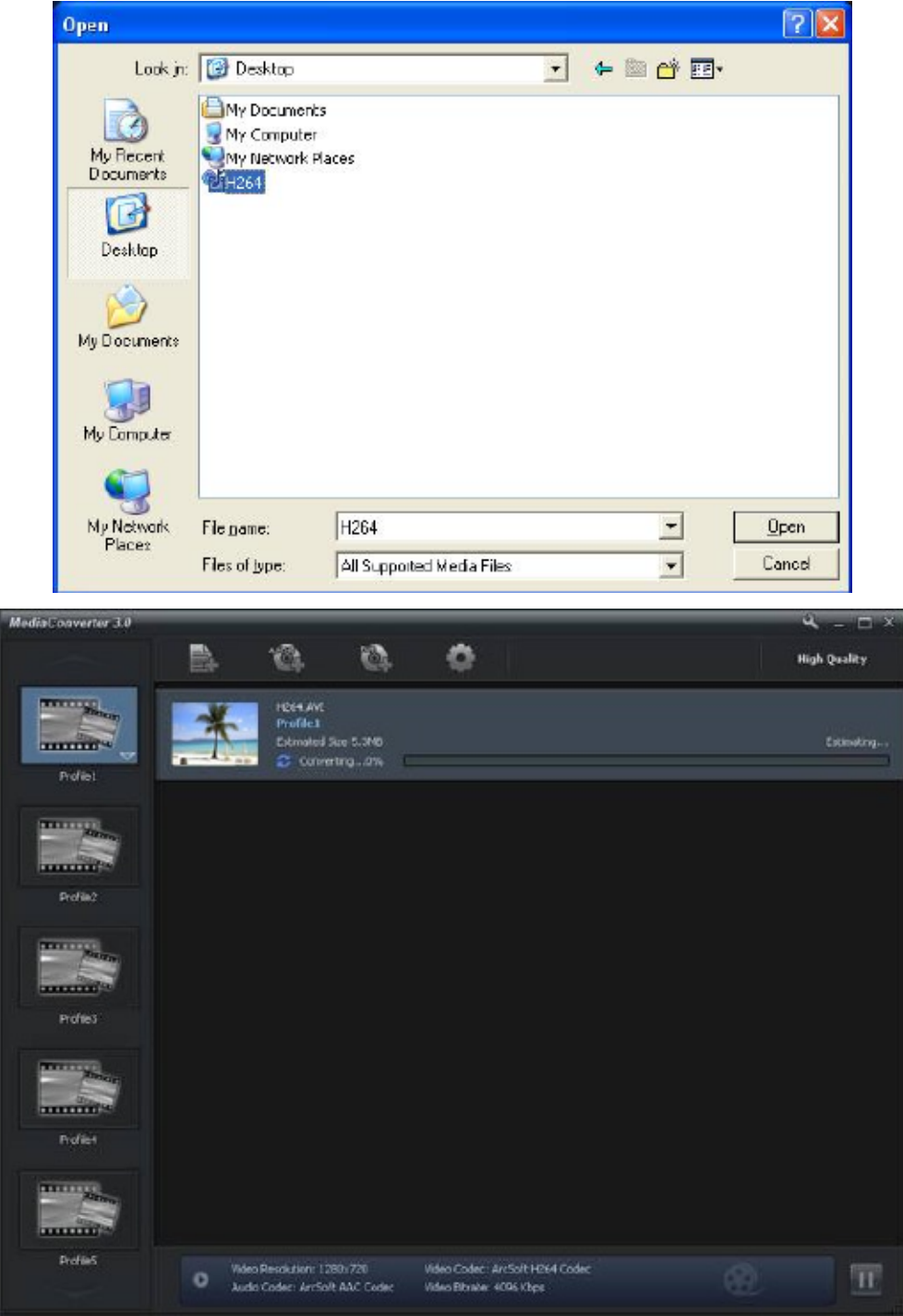

- 6. 转换后的文件将以" IMAG0001.avi"、" IMAG0002.avi"等形式命名。
- 7. 在将转换的文件传输至您的数码摄像机前,请重新命名被转换的文件(XXXX应为四位数,即0001 到 9999)。(请注意:被转换文件的文件名不能与本机内已有文件相同,否则本机内视频文件将被过 写。)
- 8. 将本机与计算机 (PC) 连接,再将转换的视频从"我的电脑\可移动磁盘\DCIM\100MEDIA"复制到本机 中。"(要求本机内有SD卡,计算机的操作系统是Windows XP)。
- 9. 将转换的视频传至本机后, 按回放键或触摸屏幕 | | | | 您就可以欣赏自己喜欢的录像内容了。

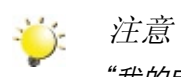

"我的电脑/取下磁盘"根据OS识别将有所变化。

# 第11节 规格与系统要求

规格

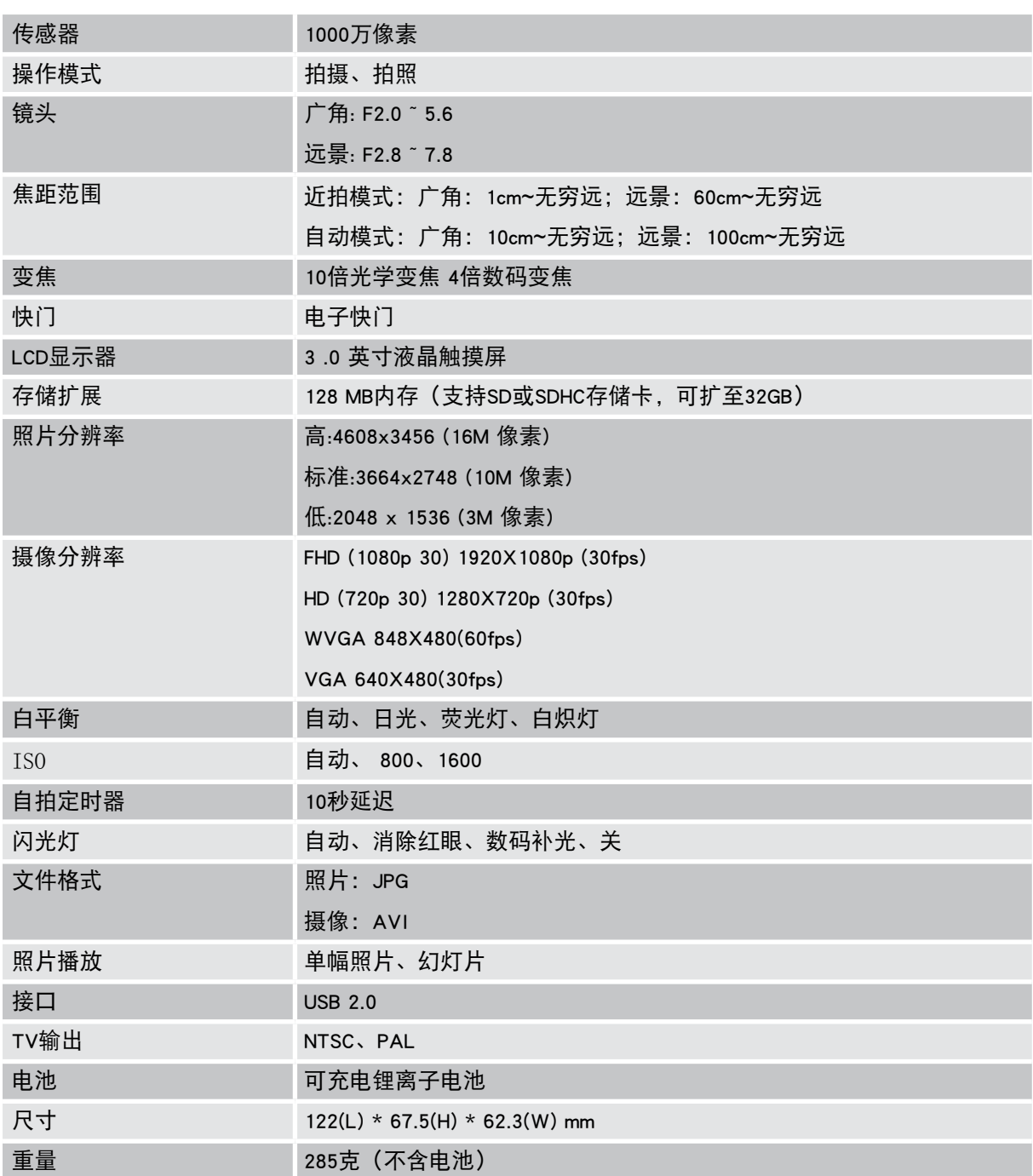

## 系统要求

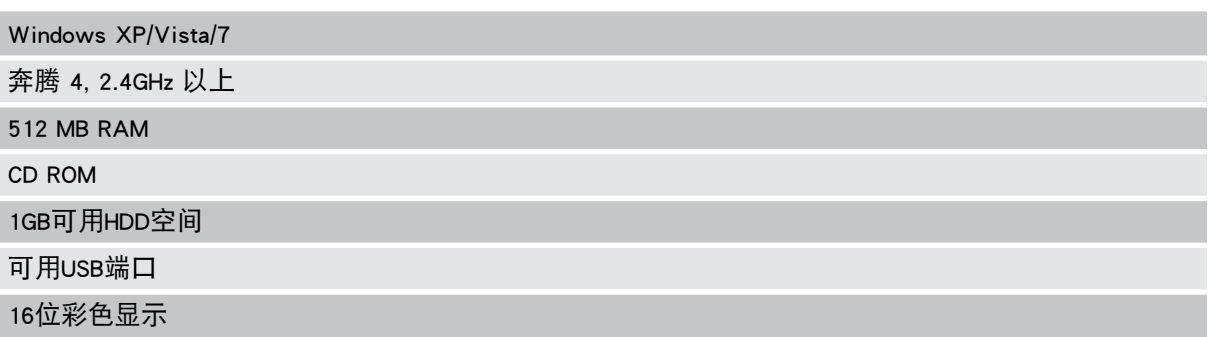

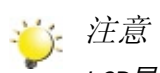

LCD屏幕使用极高精度技术制造,因此99.99%以上的像素可有效利用。但LCD屏幕上可能出现微小 的黑和/或亮点(白色、红色、蓝色或绿色)。这些小点是制造过程的正常结果,并不影响录制。

## 第12节 故障排除

## 故障排除

- 1. 如果拍摄时 LCD 图像不清晰, 如何调节焦距? 可将本机尝试切换至近拍模式或自动模式。
- 2. 闪光灯不起作用。 电池低电量。 本机是在直流电源模式。
- 3. 当 LCD 显示"!"标记时,记忆卡上的文件不能顺利显示。 "!"意味着SD卡低速或含有错误的内容。解决此问题的办法是用本机来格式化SD卡,而不是用个人 电脑来格式化SD卡。(请阅读第5部分关于格式化的详细指示)。
- 4. 为什么照相时,闪光没有启用? 闪光灯自动模式下,仅在需要时才会闪光(例如:在黑暗环境中)。
- 5. 为什么我的一些室内照片看起来模糊昏暗? 在昏暗/室内环境中,本机可延长照片的曝光时间。拍照时,请保持本机(同时保持被拍摄物体稳定) 稳定几秒钟。拍摄时,快门会发出声响。
- 6. 如何充电?

请您使用所提供的AC充电器或USB线。本机必须关闭;指示灯闪烁,表示正在充电。当指示灯长亮 时,表示充电完成。之后,灯光会在5分钟后自动熄灭。(在AC充电的方式下)